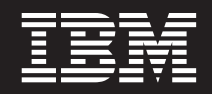

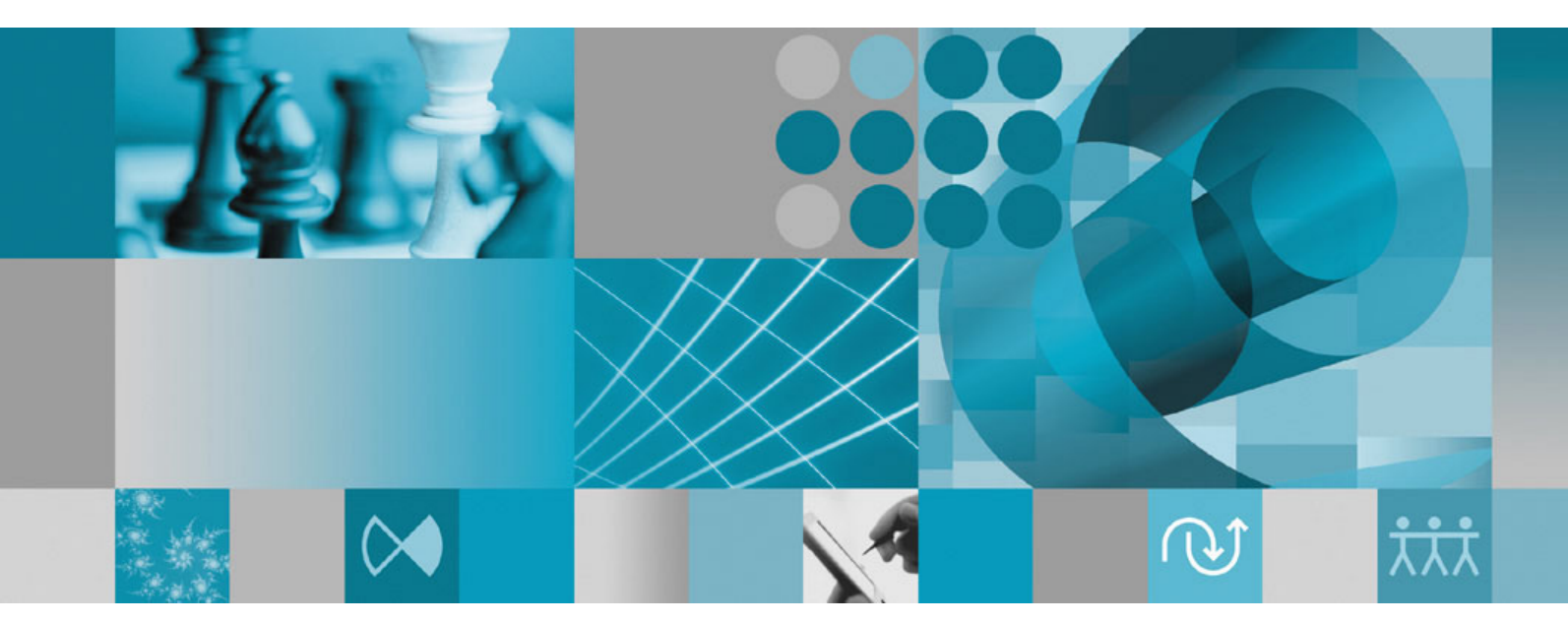

**Guide d'installation**

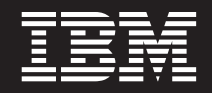

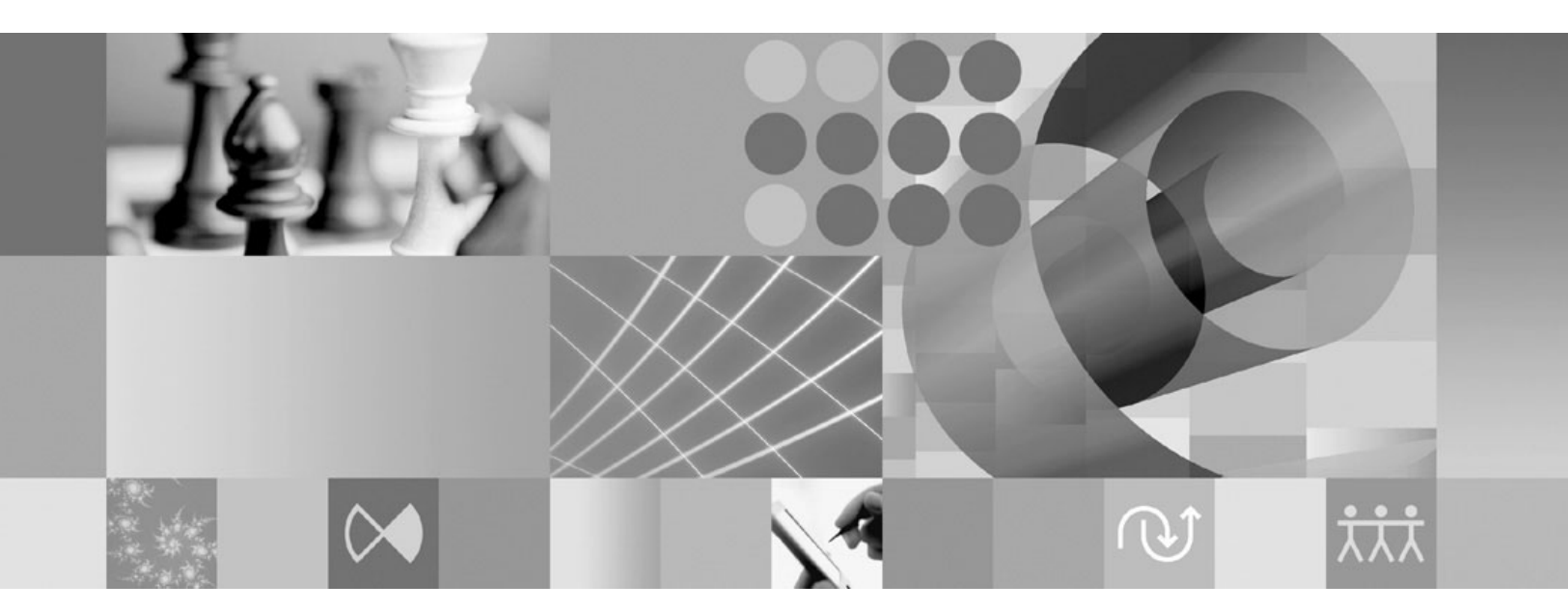

**Guide d'installation**

#### **Important**

Avant d'utiliser le présent document et le produit associé, prenez connaissance des informations figurant à la section [«Remarques»,](#page-80-0) à la page 75.

#### **Deuxième édition - avril 2007**

Réf. US : GI11-6754-00

LE PRESENT DOCUMENT EST LIVRE EN L'ETAT SANS AUCUNE GARANTIE EXPLICITE OU IMPLICITE. IBM DECLINE NOTAMMENT TOUTE RESPONSABILITE RELATIVE A CES INFORMATIONS EN CAS DE CONTREFACON AINSI QU'EN CAS DE DEFAUT D'APTITUDE A L'EXECUTION D'UN TRAVAIL DONNE.

Ce document est mis à jour périodiquement. Chaque nouvelle édition inclut les mises à jour. Les informations qui y sont fournies sont susceptibles d'être modifiées avant que les produits décrits ne deviennent eux-mêmes disponibles. En outre, il peut contenir des informations ou des références concernant certains produits, logiciels ou services non annoncés dans ce pays. Cela ne signifie cependant pas qu'ils y seront annoncés.

Pour plus de détails, pour toute demande d'ordre technique, ou pour obtenir des exemplaires de documents IBM, référez-vous aux documents d'annonce disponibles dans votre pays, ou adressez-vous à votre partenaire commercial.

Vous pouvez également consulter les serveurs Internet suivants :

- v <http://www.fr.ibm.com> (serveur IBM en France)
- v <http://www.can.ibm.com> (serveur IBM au Canada)
- <http://www.ibm.com> (serveur IBM aux Etats-Unis)

*Compagnie IBM France Direction Qualité Tour Descartes 92066 Paris-La Défense Cedex 50*

© Copyright IBM France 2007. Tous droits réservés.

**© Copyright International Business Machines Corporation 2007. All rights reserved.**

# **Table des matières**

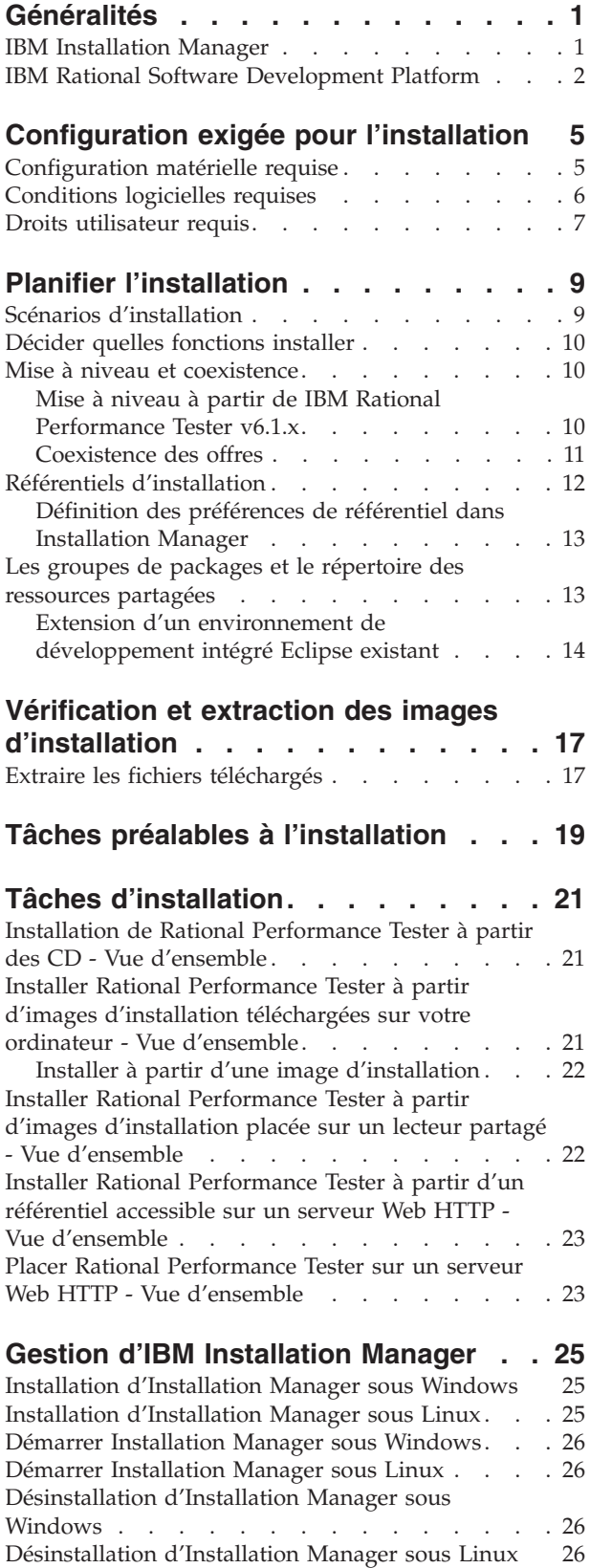

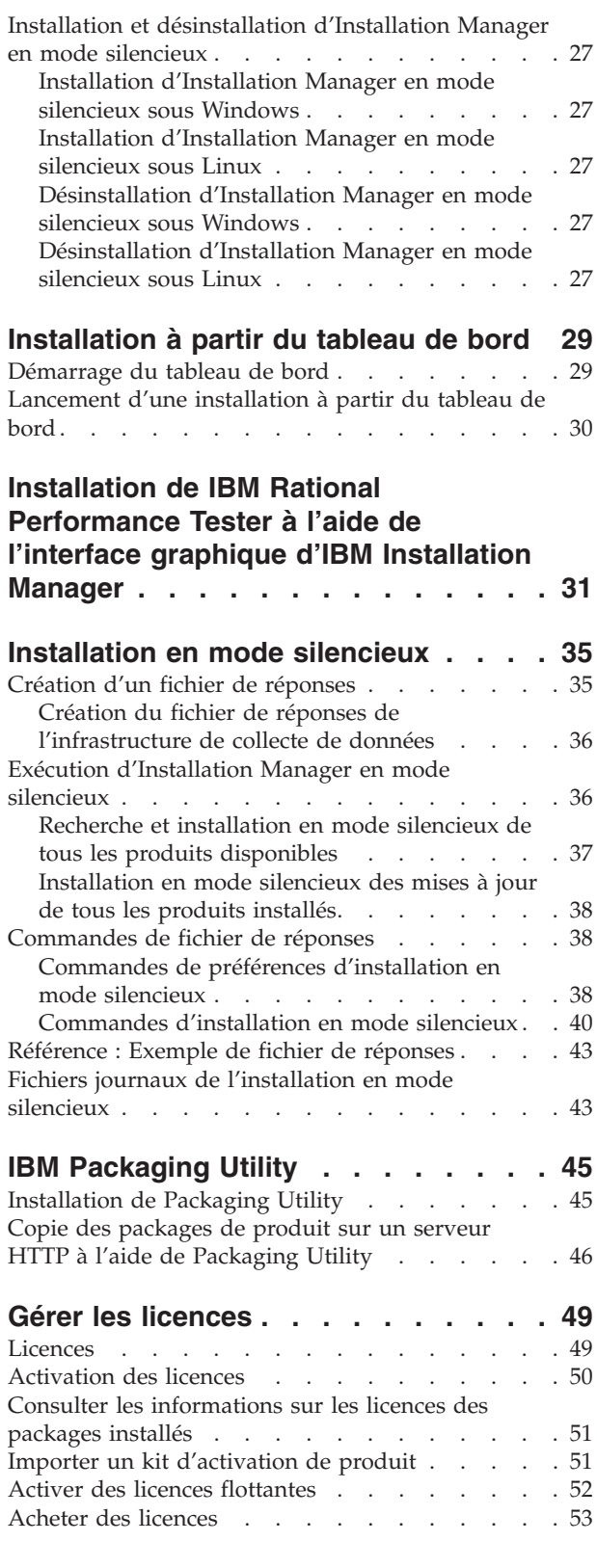

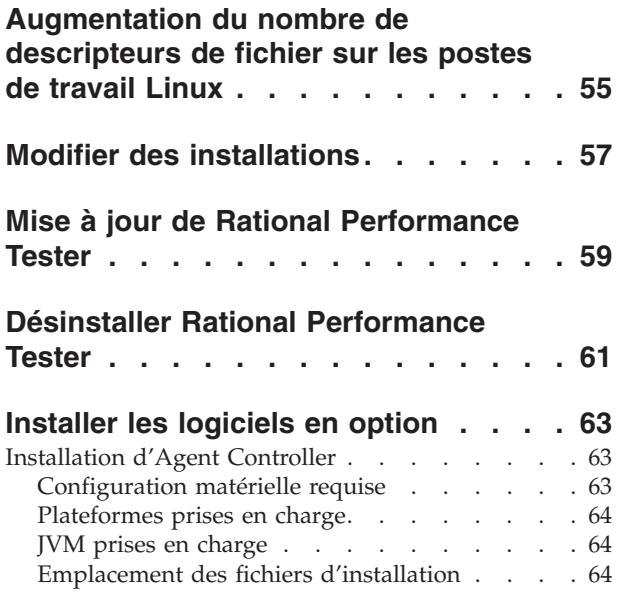

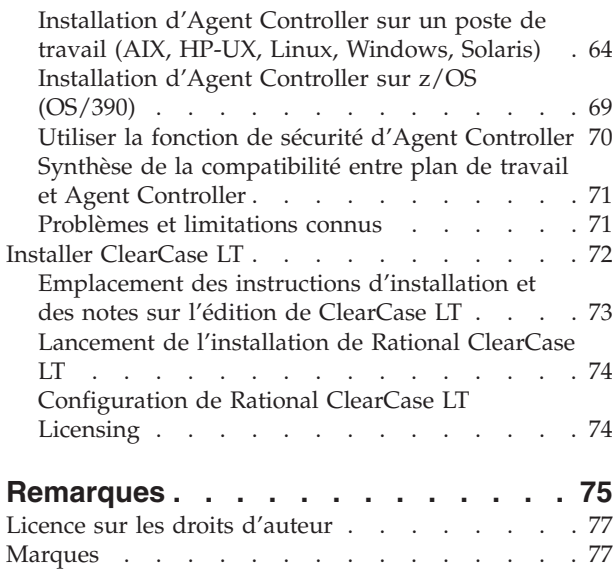

## <span id="page-6-0"></span>**Généralités**

Ce guide d'installation fournit les instructions nécessaires à l'installation et à la désinstallation du produit IBM Rational Performance Tester.

Vous trouverez la version la plus récente de ce *guide d'installation* en ligne à l'adresse suivante [:http://download.boulder.ibm.com/ibmdl/pub/software/](http://download.boulder.ibm.com/ibmdl/pub/software/rationalsdp/v7/rpt/70/docs/install_instruction/install.html) [rationalsdp/v7/rpt/70/docs/install\\_instruction/install.html.](http://download.boulder.ibm.com/ibmdl/pub/software/rationalsdp/v7/rpt/70/docs/install_instruction/install.html)

Une version HTML de ce guide [d'installation](install.html) est disponible dans le répertoire documentation du premier CD d'installation du produit.

**Remarque :** Consultez le site [http://www.ibm.com/software/rational/support/](http://www.ibm.com/software/rational/support/documentation/) [documentation/](http://www.ibm.com/software/rational/support/documentation/) pour obtenir la documentation la plus à jour ainsi que les dernières informations relatives à l'identification des incidents.

### **IBM Installation Manager**

IBM Installation Manager est un programme qui vous aide à installer les packages de produit Rational Performance Tester sur votre poste de travail. Il permet aussi de mettre à jour, de modifier et de désinstaller les packages que vous avez installés. Un package peut être un produit, un groupe de composants ou un composant unique, conçu pour être installé par Installation Manager.

Quel que soit le scénario adopté pour installer Rational Performance Tester sur votre poste de travail, utilisez Installation Manager pour installer votre package Rational.

IBM Installation Manager offre un certain nombre de fonctions qui vous feront gagner un temps précieux. Il suit à la trace ce que vous êtes sur le point d'installer ainsi que les composants logiciels que vous avez déjà installés et ceux que vous pouvez encore installer. Il recherche les mises à jour disponibles, si bien que vous êtes toujours sûr d'installer la dernière version d'un package de produit Rational. Installation Manager fournit également des outils pour la gestion des licences des packages qu'il installe ainsi que pour leur mise à jour et leur modification. Vous pouvez aussi utiliser Installation Manager pour désinstaller des packages de produit.

IBM Installation Manager comprend cinq assistants qui facilitent la maintenance de vos packages tout au long de leur cycle de vie :

- L'assistant Installer des packages vous guide à travers le processus d'installation. Vous pouvez installer un package de produit en acceptant les valeurs par défaut ou en les modifiant pour créer une installation personnalisée. Juste avant de démarrer l'installation, l'assistant vous présente un récapitulatif complet de vos sélections. Avec cet assistant, vous pouvez installer un seul package ou plusieurs à la fois.
- v L'assistant Mettre à jour des packages recherche les mises à jour disponibles pour les packages de produit que vous avez installés. Une mise à jour peut être un simple correctif publié, une nouvelle fonction ou une nouvelle version du produit Rational. Les détails du contenu de la mise à jour sont fournis dans l'assistant. Vous pouvez choisir d'appliquer ou non une mise à jour.
- <span id="page-7-0"></span>v Avec l'assistant Modifier des packages, vous pouvez modifier des éléments spécifiques que vous avez déjà installés. Lors de l'installation initiale d'un package de produit, vous sélectionnez les fonctions que vous souhaitez installer. Si, plus tard, vous réalisez qu'il vous manque d'autres fonctions, vous pouvez les ajouter à votre installation en utilisant l'assistant Modifier des packages. Vous pouvez aussi supprimer des fonctions, ou encore ajouter ou supprimer des langues.
- L'assistant Gérer les licences vous aide à configurer les licences de vos packages. Utilisez-le pour changer votre licence d'évaluation en licence complète, pour mettre en place vos serveurs de licences flottantes et pour sélectionner le type de licence à utiliser pour chaque package.
- v L'assistant Désinstaller des packages permet de supprimer un package de votre ordinateur. Vous pouvez l'utiliser pour désinstaller plusieurs packages à la fois.

## **IBM Rational Software Development Platform**

IBM Rational Software Development Platform est un environnement de développement commun, qui contient le plan de travail de développement et d'autres composants logiciels partageant plusieurs produits.

La plateforme de développement inclut les offres suivantes :

- Rational Application Developer
- Rational Functional Tester
- Rational Performance Tester
- Rational Software Architect
- Rational Software Modeler
- Rational Systems Developer
- Rational Tester for SOA Quality

Un produit complémentaire, Rational Manual Tester, est également disponible, mais il ne fait pas partie des offres de la plateforme. Manual Tester est inclus avec Rational Functional Tester. Vous pouvez aussi l'acheter séparément.

#### **A propos de Rational Performance Tester**

IBM Rational Performance Tester est un outil dont le rôle est de tester les performances de systèmes. Performance Tester permet de tester des applications Web et fournit d'importantes améliorations en termes de facilité d'utilisation et d'évolutivité. Il est incorporé dans l'environnement de développement intégré (IDE) Eclipse au moyen d'un moteur d'exécution Java.

Le produit comprend deux composants : Performance Tester, qui est installé sur l'ordinateur local et inclut une version intégrée d'IBM Rational Agent Controller, et une version externe d'IBM Rational Agent Controller alliée au composant IBM Rational Data Collection Infrastructure. Les deux versions d'Agent Controller génèrent des charges de test au moyen d'ordinateurs supplémentaires. Les instances d'Agent Controller exécutent sur ces autres ordinateurs des pilotes qui émulent des utilisateurs virtuels. Ces derniers sont des instances ou des itérations de tests de charge. Lorsque vous sélectionnez **Installer IBM Rational Performance Tester (inclut l'agent)** à partir du tableau de bord d'installation, vous installez également la version externe d'Agent Controller. Cette version externe de l'agent, alliée au composant Data Collection Infrastructure, peut être installée séparément

sur un système d'exploitation Windows et Linux. Il suffit pour cela de sélectionner l'option **Installer l'agent IBM Rational Performance Tester** dans le tableau de bord de l'installation.

Pour la version 7, la fonctionnalité de Performance Optimization Toolkit, qui était un composant optionnel dans les précédentes éditions, a été intégrée dans le produit Performance Tester. Cette nouvelle fonctionnalité fournit des outils d'analyse des performances pour vous aider à trouver et à corriger les problèmes de performances dans vos applications. Vous pouvez développer des tests de performances et des plannings de test pour générer des données de profilage des performances à partir des différentes parties d'une application répartie. Les outils d'analyse peuvent collecter ces données pendant que vous exécutez vos tests ou plannings de test, puis les corréler et les présenter dans des rapports graphiques.

# <span id="page-10-0"></span>**Configuration exigée pour l'installation**

Cette section décrit en détail la configuration exigée en termes de matériel, de logiciels et de privilèges d'utilisateur pour permettre l'installation et l'exécution correcte de votre logiciel.

Pour les informations les plus récentes sur la configuration requise, visitez la page [www.ibm.com/software/awdtools/tester/performance/sysreq/index.html.](www.ibm.com/software/awdtools/tester/performance/sysreq/index.html)

## **Configuration matérielle requise**

Avant d'installer le produit, vérifiez que votre système répond aux exigences minimales en termes de configuration matérielle.

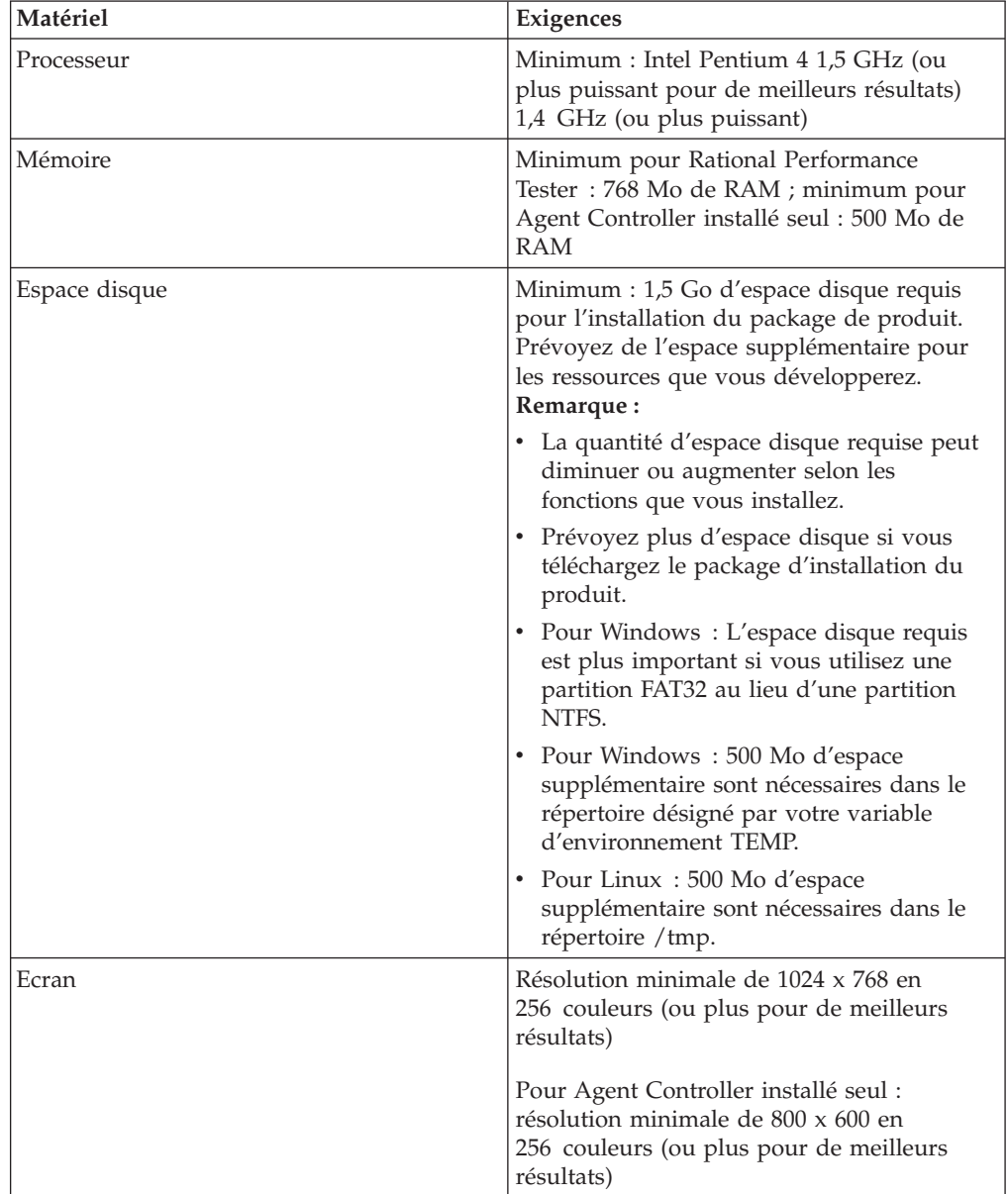

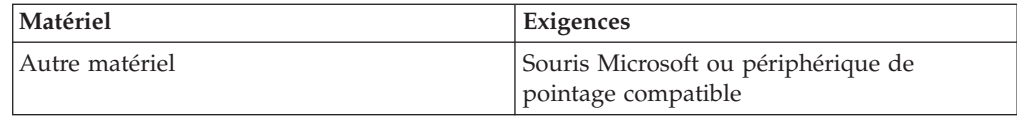

## <span id="page-11-0"></span>**Conditions logicielles requises**

Avant d'installer le produit, vérifiez que votre système répond aux exigences en termes de configuration logicielle.

### **Système d'exploitation**

Les systèmes d'exploitation suivants sont acceptés pour ce produit :

- Microsoft Windows XP Professionnel avec Service Pack 1 ou 2
- Microsoft Windows 2000 Professionnel avec Service Pack 4
- Microsoft Windows 2000 Server avec Service Pack 4
- Microsoft Windows 2000 Advanced Server avec Service Pack 4
- Microsoft Windows Server 2003 Standard Edition avec Service Pack 1
- Microsoft Windows Server 2003 Enterprise Edition avec Service Pack 1
- Red Hat Enterprise Linux Workstation Version 4.0
- Red Hat Desktop Version 4.0 (exécuté en mode 32 bits)
- v SUSE Linux Enterprise Server (SLES) Version 9 (tous les service packs et exécution en mode 32 bits)

**Remarque :** Rational Performance Tester n'est pas pris en charge par les systèmes

d'exploitation Microsoft Windows fonctionnant sur processeurs 64 bits. Les systèmes d'exploitation cités plus haut supportent toutes les langues prises en charge par Rational Performance Tester

**Remarque :** Les produits de cette version de IBM Rational Software Development Platform ont été développés en vue de leur utilisation avec la version 3.2.1 ou d'une version ultérieure de l'environnement de développement intégré Eclipse. (Vous ne pouvez [étendre](#page-19-0) qu'un environnement de [développement](#page-19-0) intégré Eclipse existant dont la version est 3.2.1 et qui comporte les mises à jour les plus récentes d'eclipse.org.)

> Pour étendre un environnement de développement intégré Eclipse, vous avez également besoin d'un environnement d'exécution Java (JRE) provenant de l'un des kits Java de développement suivants :

- Pour Windows: IBM 32-bit SDK pour Windows, Java 2 Technology Edition, Version 5.0 édition de service 3; Sun Java 2 Standard Edition 5.0 mise à jour 9 pour Microsoft Windows
- v Pour Linux: IBM 32-bit SDK pour Linux sous architecture Intel, Java 2 Technology Edition, Version 5.0 édition de service ; Sun Java 2 Standard Edition 5.0 mise à jour 9 pour Linux x86 (non pris en charge pour SUSE Linux Enterprise Server [SLES] Version 9)
- **Remarque :** Vous aurez peut-être besoin de mettre à jour votre version d'Eclipse pour installer les mises à jour de Rational Performance Tester. Consultez la documentation relative à l'édition des mises à jour pour plus d'informations sur les modifications apportées à la version d'Eclipse requise.

### <span id="page-12-0"></span>**Logiciel de virtualisation pris en charge**

Le logiciel de virtualisation suivant est accepté :

• Citrix Presentation Manager Version 4, exécuté sur Windows Server 2003 Standard Edition ou Windows Server 2003 Professional Edition

### **Autres logiciels requis**

- Pour Linux: GNU Image Manipulation Program Toolkit (GTK+) version 2.2.1 ou ultérieure et ses bibliothèques associées (GLib, Pango).
- v L'un des navigateurs Web suivants, pour la consultation des fichiers readme et du guide d'installation ainsi que pour le support des widgets SWT :
	- Pour Windows : Microsoft Internet Explorer 6.0 avec Service Pack 1.
	- Mozilla 1.6 ou 1.7.
	- Firefox 1.0.x ou 1.5.

**Remarque :** Sous Red Hat Enterprise Linux Workstation Version 4.0, vous devez associer la variable d'environnement MOZILLA\_FIVE\_HOME au dossier qui contient votre installation Firefox ou Mozilla installation. Par exemple, setenv MOZILLA\_FIVE\_HOME /usr/lib/firefox-1.5.

**Remarque :** Le tableau de bord ne prend pas en charge Mozilla 1.6 ; si vous utilisez un navigateur Mozilla, vous devez disposer de la version 1.7 ou ultérieure pour exécuter le tableau de bord.

- v Pour pouvoir visualiser les aides aux utilisateurs multimédia telles que les visites guidées, les tutoriels et les viewlets de démonstration, vous devez installer Adobe Flash Player.
	- Pour Windows : Version 6.0 édition 65 ou ultérieure
	- Pour Linux : Version 6.0 édition 69 ou ultérieure
- v Pour toute information sur les serveurs de base de données, les serveurs d'applications Web et les autres produits logiciels pris en charge, consultez l'aide en ligne.

## **Droits utilisateur requis**

Pour installer Rational Performance Tester, vous devez disposer d'un ID utilisateur répondant aux exigences ci-dessous.

- v Votre ID utilisateur ne doit pas contenir de caractères double octet (DBCS).
- Pour Linux : Vous devez pouvoir vous connecter en tant que root.

# <span id="page-14-0"></span>**Planifier l'installation**

Lisez toutes les rubriques de cette section avant de commencer à installer tout ou partie du produit. Une planification soigneuse et une bonne compréhension des aspects essentiels du processus d'installation augmenteront vos chances de succès.

### **Scénarios d'installation**

Vous pouvez suivre différents scénarios pour installer Rational Performance Tester.

Voici quelques facteurs qui peuvent déterminer le scénario à suivre :

- v Le format des fichiers d'installation et la méthode par laquelle vous y accédez (par exemple, depuis les CD ou des fichiers téléchargés à partir du site IBM Passport Advantage).
- v L'emplacement de votre installation (par exemple, vous pouvez installer le produit sur votre propre ordinateur ou mettre les fichiers d'installation à la disposition des autres utilisateurs de votre entreprise).
- La méthode d'installation (par exemple, vous pouvez utiliser l'interface graphique d'Installation Manager ou exécuter cet outil en mode silencieux).

Les scénarios d'installation les plus courants sont les suivants :

- v Installation à partir des CD.
- Installation à partir d'une image téléchargée sur votre poste de travail.
- v Installation à partir d'une image sur un lecteur partagé.
- v Installation à partir d'un référentiel sur un serveur HTTP ou HTTPS.

Notez que dans les trois derniers scénarios, vous pouvez choisir d'exécuter Installation Manager en mode silencieux pour installer Rational Performance Tester. Pour plus de détails sur l'exécution d'Installation Manager en mode silencieux, voir [«Installation](#page-40-0) en mode silencieux», à la page 35.

Vous pouvez installer des mises à jour en même temps que vous installez le package de base.

#### **Installation à partir des CD**

Dans ce scénario, vous utilisez les CD contenant les fichiers des packages de produit et, le plus souvent, vous installez Rational Performance Tester sur votre propre ordinateur. Pour une vue d'ensemble des étapes à suivre, voir [«Installation](#page-26-0) de Rational Performance Tester à partir des CD - Vue [d'ensemble»,](#page-26-0) à la page 21.

#### **Installation à partir d'une image téléchargée sur votre poste de travail**

Dans ce scénario, vous avez préalablement téléchargé les fichiers d'installation à partir d'IBM Passport Advantage et vous les utilisez pour installer Rational Performance Tester sur votre propre ordinateur. Pour une vue d'ensemble des étapes à suivre, voir «Installer Rational [Performance](#page-26-0) Tester à partir d'images [d'installation](#page-26-0) téléchargées sur votre ordinateur - Vue d'ensemble», à la page 21.

### <span id="page-15-0"></span>**Installation à partir d'une image sur un lecteur partagé**

Dans ce scénario, vous placez l'image d'installation sur un lecteur partagé afin que les autres utilisateurs de votre entreprise puissent y accéder et installer Rational Performance Tester. Pour une vue d'ensemble des étapes à suivre, voir [«Installer](#page-27-0) Rational Performance Tester à partir d'images [d'installation](#page-27-0) placée sur un lecteur partagé - Vue [d'ensemble»,](#page-27-0) à la page 22.

#### **Installation à partir d'un référentiel sur un serveur HTTP**

Ce scénario constitue la plus rapide des méthodes d'installation à travers un réseau. Il est différent du précédent car, pour placer les fichiers des packages de Rational Performance Tester sur un serveur Web HTTP, vous devez utiliser une application auxiliaire, IBM Packaging Utility, fournie avec Rational Performance Tester, afin de copier les fichiers d'installation dans un format (un *package*) qui puisse être utilisé pour l'installation directe à partir du serveur Web HTTP. Le répertoire du serveur qui contient le package s'appelle un *référentiel*. Notez que, dans ce scénario, seuls les fichiers d'installation de Rational Performance Tester sont placés dans le package. Pour une vue d'ensemble des étapes à suivre, voir «Installer Rational [Performance](#page-28-0) Tester à partir d'un référentiel accessible sur un serveur Web HTTP - Vue [d'ensemble»,](#page-28-0) à la page 23 et «Placer [Rational](#page-28-0) Performance Tester sur un serveur Web HTTP - Vue [d'ensemble»,](#page-28-0) à la page 23.

### **Décider quelles fonctions installer**

Avec la version 7.0, vous pouvez personnaliser votre logiciel en sélectionnant les fonctions de Rational Performance Tester à installer.

Lorsque vous installez le package du produit Rational Performance Tester en utilisant IBM Installation Manager, l'assistant d'installation présente la liste des fonctions disponibles dans le package. Vous pouvez alors choisir celles que vous souhaitez installer. Les fonctions obligatoires et recommandées sont sélectionnées par défaut. Installation Manager fait respecter automatiquement les dépendances entre fonctions et vous empêche de désélectionner une fonction obligatoire.

**Remarque :** Une fois l'installation du package terminée, vous pouvez toujours ajouter ou supprimer des fonctions de votre logiciel en relançant Installation Manager et en exécutant l'assistant Modifier des packages. Pour plus de détails, voir «Modifier des [installations»,](#page-62-0) à la page 57.

### **Mise à niveau et coexistence**

Lisez cette section si vous avez une version précédente du produit ou si vous comptez installer plusieurs produits Rational Software Development Platform sur le même ordinateur.

### **Mise à niveau à partir de IBM Rational Performance Tester v6.1.x**

IBM Rational Performance Tester v7.0 ne peut pas être installé sur un ordinateur où IBM Rational Performance Tester v6.1.x ou IBM Performance Optimization Toolkit v6.1.x est déjà installé. A compter de la version 7, la fonctionnalité Performance Optimization Toolkit est intégrée dans l'image du produit Performance Tester et ne constitue plus un package installable séparément. Avant de tenter d'installer IBM Rational Performance Tester v7.0, vous devez désinstaller toutes les versions précédentes des packages IBM Rational Performance Tester ou

<span id="page-16-0"></span>IBM Performance Optimization Toolkit. Lors de l'installation de IBM Rational Performance Tester v7.0, si une installation du produit v6.1.x est détectée, le processus d'installation s'arrêtera. Pour les instructions de désinstallation de la version précédente du produit, reportez-vous à sa documentation.

**Remarque :** La désinstallation des packages v6.1.x ne supprime pas les ressources de projets.

#### **Migration des ressources IBM Rational Performance Tester v6.1.x vers la version 7.0**

Les ressources Performance Tester sont séparées en deux catégories :

- v Ressources renouvelables : code de test généré, fichiers .java et projets de test
- v Ressources non renouvelables : enregistrements tels que les fichiers .rec et .recmodel, tests, plannings de test, champs .testsuite, code personnalisé, emplacements, pools de données, fichiers d'historique d'exécution, résultats statistiques et rapports

Les ressources renouvelables sont automatiquement recréées lorsqu'elles sont utilisées entre les versions 6.1.0, 6.1.1, 6.1.2 et 7.0. Cependant, si elles sont transférées sur d'autres machines, il est possible que vous deviez mettre à jour leurs chemins de classes.

Les ressources non renouvelables qui ont été développées dans les produits v6.1.x peuvent être utilisées dans la version 7.0. Lorsqu'elles sont ouvertes pour la première fois dans la version 7.0, l'utilisateur est averti qu'elles sont sur le point de migrer et qu'elles ne pourront plus être utilisées dans les versions antérieures du produit. En cas d'acceptation de la part de l'utilisateur, les ressources sont mises à niveau à la version 7.0 lorsqu'elles sont enregistrées.

**Remarque :** Les ressources version 7.0 ne sont pas compatibles avec les produits de la version 6.1.x.

### **Migration des ressources IBM Performance Optimization Toolkit v6.1.x vers la version 7.0**

La migration des ressources créées avec IBM Performance Optimization Toolkit v6.1.x en vue de leur utilisation avec IBM Rational Performance Tester version 7.0 n'est pas officiellement prise en charge. A compter de la version 7, la fonctionnalité Performance Optimization Toolkit est intégrée dans l'image du produit Performance Tester et ne constitue plus un package installable séparément.

## **Coexistence des offres**

Certains produits sont prévus pour coexister et partager leurs fonctions lorsqu'ils sont installés dans le même groupe de packages. Un groupe de packages est un emplacement où vous pouvez installer un ou plusieurs produits ou packages. Lorsque vous installez chaque package, vous avez le choix entre l'installer dans un groupe existant ou l'installer dans un nouveau groupe que vous créez pour l'occasion. IBM Installation Manager bloque l'installation des produits qui ne sont pas conçus pour coexister et partager leurs fonctions ou qui ne répondent pas aux critères de tolérance des versions ou à d'autres exigences. Si vous souhaitez installer plusieurs produits à la fois, ils doivent être en mesure de partager un groupe de packages.

Dans cette édition, les produits suivants partagent des fonctions lorsqu'ils sont installés dans un groupe de packages :

• Rational Application Developer

- <span id="page-17-0"></span>• Rational Software Architect
- Rational Functional Tester
- Rational Performance Tester
- Rational Software Modeler
- Rational Systems Developer
- Rational Tester for SOA Quality

Un nombre quelconque de produits admissibles peut être installé dans un groupe de packages. Lorsqu'un produit est installé, sa fonctionnalité est partagée avec tous les autres produits installés dans le même groupe de packages. Si vous installez un produit de développement et un produit de test dans un même groupe de packages, lorsque vous lancez l'un ou l'autre de ces produits, vous obtenez une interface utilisateur dans laquelle les fonctionnalités de développement et de test sont toutes les deux disponibles. Si vous ajoutez un produit ayant des outils de modélisation, tous les autres produits du groupe de packages proposeront des fonctionnalités de développement, de test et de modélisation.

Si vous installez un produit de développement et que, plus tard, vous achetez un autre produit de développement ayant plus de fonctionnalités et l'ajoutez au même groupe de packages, les fonctions additionnelles seront disponibles dans les deux produits. Si vous désinstallez ensuite le produit le plus puissant, vous conserverez le premier produit. Notez qu'il s'agit là d'un changement important par rapport au comportement de mise à niveau des produits de version 6 de Rational Software Development Platform.

**Remarque :** Chaque produit installé dans un emplacement qui lui est propre ne peut être associé qu'à un seul groupe de packages. Un produit peut être installé dans plusieurs emplacements afin d'être associé à plusieurs groupes de packages. Sur un même ordinateur, Rational Functional Tester et Rational Performance Tester ne peuvent être installés qu'en un seul endroit.

### **Référentiels d'installation**

IBM Installation Manager extrait les packages des produits à installer à partir d'emplacements de référentiels spécifiés.

Si Installation Manager est lancé à partir du tableau de bord, ce dernier lui communique l'emplacement du référentiel à utiliser. En revanche, si vous lancez Installation Manager directement, vous devez spécifier un référentiel d'installation contenant les packages des produits que vous souhaitez installer. Voir [«Définition](#page-18-0) des [préférences](#page-18-0) de référentiel dans Installation Manager», à la page 13.

Certaines organisations regroupent et hébergent leurs propres packages de produits au sein de leur intranet. Pour des informations sur ce type de scénario d'installation, voir la section [«Installation](#page-15-0) à partir d'un référentiel sur un serveur [HTTP»,](#page-15-0) à la page 10. Votre administrateur système devra vous fournir l'URL correcte.

Par défaut, IBM Installation Manager utilise une URL intégrée dans chaque produit de développement Rational pour se connecter à un serveur de référentiels via Internet. Il recherche alors les packages pouvant être installés ainsi que les nouvelles fonctions disponibles.

## <span id="page-18-0"></span>**Définition des préférences de référentiel dans Installation Manager**

Lorsque vous lancez l'installation de Rational Performance Tester à partir du tableau de bord, l'emplacement du référentiel qui contient le package de produit que vous installez est automatiquement défini dans IBM Installation Manager lorsqu'il démarre. En revanche, si vous lancez Installation Manager directement, par exemple pour installer Rational Performance Tester à partir d'un référentiel situé sur un serveur Web, vous devez définir la préférence de référentiel (l'URL du répertoire contenant le package) dans Installation Manager. Spécifiez les emplacements des référentiels dans la page Référentiels de la fenêtre Préférences. Par défaut, Installation Manager utilise une URL intégrée dans chaque produit de développement Rational pour se connecter à un serveur de référentiels via Internet et rechercher les packages pouvant être installés ainsi que les nouvelles fonctions disponibles. Votre organisation peut vous demander de rediriger cette URL vers son site intranet.

**Remarque :** Avant de démarrer le processus d'installation, veillez à obtenir l'URL du référentiel à utiliser auprès de votre administrateur.

Pour ajouter, éditer ou supprimer un emplacement de référentiel dans Installation Manager :

- 1. Démarrez Installation Manager.
- 2. Dans la page de démarrage d'Installation Manager, sélectionnez **Fichier** → **Préférences** et cliquez sur **Référentiels**. La page Référentiels s'ouvre, montrant les référentiels disponibles et leur emplacement et précisant s'ils sont accessibles.
- 3. Dans la page Référentiels, cliquez sur **Ajouter un référentiel**.
- 4. Dans la fenêtre Ajouter un référentiel, entrez l'URL de l'emplacement du référentiel ou recherchez-la à l'aide du bouton Parcourir.
- 5. Cliquez sur **OK**. Si vous avez indiqué une URL HTTPS comme emplacement de référentiel, vous êtes invité à indiquer un ID utilisateur et un mot de passe. L'emplacement de référentiel nouveau ou modifié apparaît dans la liste. Si le référentiel n'est pas accessible, une croix rouge figure dans la colonne **Accessible**.
- 6. Cliquez sur **OK** pour quitter.
- **Remarque :** Pour qu'Installation Manager recherche les packages installés dans les emplacements par défaut, vérifiez que la préférence **Effectuer une recherche dans les référentiels liés lors de l'installation et des mises à jour** qui figure dans la page de préférences Référentiels est sélectionnée. Elle est sélectionnée par défaut.

### **Les groupes de packages et le répertoire des ressources partagées**

Lorsque vous installez Rational Performance Tester à l'aide d'IBM Installation Manager, vous devez choisir un groupe de packages et un répertoire de ressources partagées.

#### **Groupes de packages**

Pendant le processus d'installation, vous devez spécifier un *groupe de packages* pour Rational Performance Tester. Un groupe de packages représente un répertoire dans lequel les packages partagent des ressources avec les autres packages du même groupe. Lorsque vous installez le package de Rational Performance Tester à l'aide

<span id="page-19-0"></span>d'Installation Manager, vous pouvez créer un groupe de packages ou installer le package dans un groupe existant. (Certains packages ne se prêtent pas au partage de ressources avec d'autres packages, auquel cas l'option d'utilisation d'un groupe de packages existant est désactivée.)

Notez que lorsque vous installez plusieurs packages en même temps, ils sont tous placés dans le même groupe de packages.

Un nom est attribué automatiquement à chaque groupe de packages. En revanche, vous pouvez choisir son répertoire d'installation.

Lorsque vous installez un package de produit et qu'à cette occasion, vous créez un groupe de packages, vous ne pouvez plus changer ensuite le répertoire d'installation. Celui-ci contient les fichiers et les ressources spécifiques au package de Rational Performance Tester installé dans ce groupe. Les ressources du package qui sont potentiellement utilisables par d'autres groupes de packages sont placées dans le répertoire des ressources partagées.

#### **Répertoire des ressources partagées**

Le *répertoire des ressources partagées* est l'endroit où sont placés les artefacts d'installation susceptibles d'être utilisés par un ou plusieurs groupes de packages.

#### **Important :**

v Vous ne pouvez spécifier le répertoire des ressources partagées que la première fois où vous installez un package. Pour de meilleurs résultats, utilisez le disque dont la quantité d'espace libre est la plus élevée. Une fois votre choix validé, vous ne pouvez plus changer d'emplacement tant que les packages ne sont pas tous désinstallés.

## **Extension d'un environnement de développement intégré Eclipse existant**

Lorsque vous installez le package de produit Rational Performance Tester, vous pouvez choisir d'étendre un environnement de développement intégré Eclipse déjà installé sur votre ordinateur en ajoutant les fonctions qui se trouvent dans le package Rational Performance Tester.

Le package de Rational Performance Tester que vous installez à l'aide d'IBM Installation Manager est livré avec une version de l'environnement de développement intégré Eclipse, plus communément appelé plan de travail. Il s'agit de la plateforme de base nécessaire au support de la fonctionnalité fournie par Installation Manager. Si toutefois vous disposez déjà d'un environnement de développement intégré Eclipse sur votre poste de travail, vous avez la possibilité de l'*étendre*, c'est-à-dire de le compléter avec la fonction supplémentaire fournie par le package Rational Performance Tester.

Pour étendre un environnement de développement intégré Eclipse : dans la page Emplacement de l'assistant Installer des packages, sélectionnez l'option **Etendre une version existante d'Eclipse**.

Vous pouvez étendre un environnement de développement intégré Eclipse existant pour, par exemple, bénéficier de la fonctionnalité offerte pas le package Rational Performance Tester en conservant les préférences et les paramètres définis dans votre environnement de développement intégré actuel. Peut-être disposez-vous

aussi d'un environnement de développement intégré déjà étendu par d'autres plug-ins avec lesquels vous souhaitez continuer à travailler.

La version de votre environnement de développement intégré Eclipse existant doit être 3.2.1 ou comporter les mises à jour les plus récentes d'eclipse.org pour pouvoir être étendue. Installation Manager vérifie que l'instance Eclipse désignée répond aux exigences du package que vous installez.

**Remarque :** Vous aurez peut-être besoin de mettre à jour votre version d'Eclipse pour installer les mises à jour de Rational Performance Tester. Consultez les notes sur l'édition (Release Notes) de la mise à jour concernée pour savoir si la version prérequise d'Eclipse a changé.

# <span id="page-22-0"></span>**Vérification et extraction des images d'installation**

Si vous téléchargez les fichiers d'installation à partir d'IBM Passport Advantage, il s'agit de fichiers compressés et vous devez en extraire les images d'installation avant de pouvoir installer Rational Performance Tester. Pensez à vérifier que les fichiers téléchargés sont complets avant d'essayer d'en extraire les images.

Vous pouvez comparer les valeurs MD5 publiées à la somme de contrôle des fichiers téléchargés pour vérifier qu'ils ne sont pas altérés ni incomplets.

## **Extraire les fichiers téléchargés**

Procédez à l'extraction de chaque fichier compressé dans le même répertoire. Pour Linux : Veillez à ne pas inclure d'espace dans les noms de répertoire, sinon vous ne pourrez pas exécuter la commande launchpad.sh pour lancer le tableau de bord à partir de la ligne de commande.

# <span id="page-24-0"></span>**Tâches préalables à l'installation**

Avant d'installer le produit, effectuez les étapes suivantes :

- 1. Vérifiez que votre système répond aux exigences décrites dans la section [«Configuration](#page-10-0) exigée pour l'installation», à la page 5.
- 2. Vérifiez que votre ID utilisateur bénéficie des privilèges d'accès requis pour l'installation du produit. Voir «Droits [utilisateur](#page-12-0) requis», à la page 7.
- 3. Lisez la section «Planifier [l'installation»,](#page-14-0) à la page 9 et prêtez une attention particulière à la rubrique «Mise à niveau et [coexistence»,](#page-15-0) à la page 10.
- 4. Pour Linux : Si vous souhaitez que le produit soit accessible à des utilisateurs autres que root, vous devez régler la variable umask à 0022 **avant d'installer le produit**. Pour définir cette variable, connectez-vous en tant qu'utilisateur root, démarrez une session de terminal et entrez umask 0022.

# <span id="page-26-0"></span>**Tâches d'installation**

Les sections suivantes offrent une vue d'ensemble des scénarios d'installation décrits dans la section «Scénarios [d'installation»,](#page-14-0) à la page 9. Vous pouvez accéder aux instructions détaillées à partir des liens figurant dans les étapes principales.

**Remarque :** Une fois les composants Agent Controller et Data Collection Infrastructure installés, ils doivent être configurés pour activer les fonctions de surveillance des ressources et de décomposition des temps de réponse. Consultez le site [http://www.ibm.com/software/](http://www.ibm.com/software/rational/support/documentation/) [rational/support/documentation/](http://www.ibm.com/software/rational/support/documentation/) pour obtenir la documentation la plus à jour ainsi que les dernières informations de dépannage.

## **Installation de Rational Performance Tester à partir des CD - Vue d'ensemble**

Dans ce scénario, vous utilisez les CD contenant les fichiers d'installation et, le plus souvent, vous installez Rational Performance Tester sur votre propre ordinateur.

Voici les étapes générales à suivre pour installer le produit à partir des CD :

- 1. Effectuez les étapes indiquées à la section «Tâches préalables à [l'installation»,](#page-24-0) à la [page](#page-24-0) 19.
- 2. Insérez le premier CD d'installation dans votre lecteur de CD.
- 3. Pour Linux : Montez le lecteur de CD.
- 4. Si l'exécution automatique est activée sur votre système, le tableau de bord d'installation de Rational Performance Tester s'ouvre automatiquement. Dans le cas contraire, lancez vous-même le tableau de bord. Pour plus de détails, voir [«Démarrage](#page-34-0) du tableau de bord», à la page 29.
- 5. Démarrez l'installation de Rational Performance Tester à partir du tableau de bord. Pour les détails, voir [«Lancement](#page-35-0) d'une installation à partir du tableau de [bord»,](#page-35-0) à la page 30.
- 6. Suivez les instructions de l'assistant Installer des packages pour effectuer l'installation. Pour les détails, voir «Installation de IBM Rational [Performance](#page-36-0) Tester à l'aide de l'interface graphique d'IBM [Installation](#page-36-0) Manager», à la page [31.](#page-36-0)
- 7. Configurez votre licence. Par défaut, une licence d'évaluation de Rational Performance Tester est fournie. Vous devez la configurer de manière à bénéficier d'un accès continu au produit. Pour plus de détails, voir [«Gérer](#page-54-0) les [licences»,](#page-54-0) à la page 49.
- 8. Pour Linux : Augmentez le nombre de descripteurs de fichiers sur votre ordinateur. Pour plus de détails, voir [«Augmentation](#page-60-0) du nombre de [descripteurs](#page-60-0) de fichier sur les postes de travail Linux», à la page 55.
- 9. Installez les logiciels fournis comme options avec Rational Performance Tester.

## **Installer Rational Performance Tester à partir d'images d'installation téléchargées sur votre ordinateur - Vue d'ensemble**

Voici les étapes générales à suivre pour installer Rational Performance Tester à partir d'une image d'installation téléchargée :

- <span id="page-27-0"></span>1. Vérifiez que votre ordinateur dispose d'un espace suffisant pour stocker à la fois les fichiers que vous devez télécharger à partir du site IBM Passport Advantage et l'image d'installation extraite. Voir [«Configuration](#page-10-0) matérielle [requise»,](#page-10-0) à la page 5.
- 2. A partir du site IBM Passport Advantage, téléchargez toutes les parties requises de l'image d'installation du produit et placez-les dans un répertoire temporaire.
- 3. Extrayez l'image d'installation du fichier téléchargé et vérifiez qu'elle est complète. Pour des détails, voir [«Vérification](#page-22-0) et extraction des images [d'installation»,](#page-22-0) à la page 17.
- 4. Passez aux étapes décrites dans la section «Installer à partir d'une image d'installation» ci-dessous.

## **Installer à partir d'une image d'installation**

- 1. Effectuez les étapes indiquées à la section «Tâches préalables à [l'installation»,](#page-24-0) à la [page](#page-24-0) 19.
- 2. Lancez le programme Tableau de bord. Pour plus de détails, voir [«Démarrage](#page-34-0) du [tableau](#page-34-0) de bord», à la page 29.
- 3. Démarrez l'installation de Rational Performance Tester à partir du tableau de bord. Pour des détails, voir [«Lancement](#page-35-0) d'une installation à partir du tableau de [bord»,](#page-35-0) à la page 30.
- 4. Suivez les instructions de l'assistant Installer des packages pour effectuer l'installation. Pour des détails complets, voir [«Installation](#page-36-0) de IBM Rational [Performance](#page-36-0) Tester à l'aide de l'interface graphique d'IBM Installation [Manager»,](#page-36-0) à la page 31.
- 5. Configurez votre licence. Par défaut, une licence d'évaluation de Rational Performance Tester est fournie. Vous devez la configurer de manière à bénéficier d'un accès continu au produit. Pour plus de détails, voir [«Gérer](#page-54-0) les [licences»,](#page-54-0) à la page 49.
- 6. Pour Linux : Augmentez le nombre de descripteurs de fichier sur votre ordinateur. Pour des détails, voir [«Augmentation](#page-60-0) du nombre de descripteurs de fichier sur les postes de travail [Linux»,](#page-60-0) à la page 55.
- 7. Installez les logiciels fournis comme options avec Rational Performance Tester.

## **Installer Rational Performance Tester à partir d'images d'installation placée sur un lecteur partagé - Vue d'ensemble**

Dans ce scénario, vous placez l'image d'installation sur un lecteur partagé afin que les autres utilisateurs de votre entreprise puissent y accéder et installer Rational Performance Tester.

Les étapes suivantes sont à effectuer par la personne chargée de placer l'image d'installation sur un lecteur partagé.

- 1. Vérifiez que votre lecteur partagé dispose d'un espace disque suffisant pour stocker à la fois les fichiers que vous devez télécharger à partir du site IBM Passport Advantage et l'image d'installation extraite. Pour plus de détails, voir [«Configuration](#page-10-0) matérielle requise», à la page 5.
- 2. A partir du site IBM Passport Advantage, téléchargez toutes les parties requises de l'image d'installation du produit et placez-les dans un répertoire temporaire sur le lecteur partagé.

<span id="page-28-0"></span>3. Extrayez l'image d'installation des fichiers téléchargés, vérifiez qu'elle est complète et placez-la dans un répertoire accessible sur le lecteur partagé. Pour les détails, voir «Vérification et extraction des images [d'installation»,](#page-22-0) à la page [17.](#page-22-0)

Pour installer Rational Performance Tester à partir des fichiers d'installation placés sur le lecteur partagé :

- 1. Passez dans le sous-répertoire disk1 du répertoire où l'image d'installation a été placée sur le lecteur partagé.
- 2. Suivez les étapes de la section «Installer à partir d'une image [d'installation»,](#page-27-0) à la [page](#page-27-0) 22.

## **Installer Rational Performance Tester à partir d'un référentiel accessible sur un serveur Web HTTP - Vue d'ensemble**

Dans ce scénario, les packages de produit à installer sont obtenus par IBM Installation Manager auprès d'un serveur Web HTTP.

Dans ces étapes, on suppose que le référentiel contenant le package de Rational Performance Tester a déjà été créé sur le serveur Web HTTP.

Pour installer le package de Rational Performance Tester à partir d'un référentiel accessible sur un serveur HTTP :

- 1. Effectuez les étapes indiquées à la section «Tâches préalables à [l'installation»,](#page-24-0) à la [page](#page-24-0) 19.
- 2. Dans ce scénario, on suppose à titre d'exemple que les fichiers d'installation d'IBM Installation Manager sont disponibles sur un lecteur partagé.
- 3. Démarrez Installation Manager. Pour plus de détails, voir [«Démarrer](#page-31-0) [Installation](#page-31-0) Manager sous Windows», à la page 26.
- 4. Spécifiez l'URL du référentiel contenant le package de Rational Performance Tester comme préférence de référentiel dans Installation Manager. Voir «Définition des [préférences](#page-18-0) de référentiel dans Installation Manager», à la page [13.](#page-18-0)
- 5. Dans Installation Manager, démarrez l'assistant Installer des packages et suivez ses instructions pour effectuer l'installation. Pour des détails complets, voir «Installation de IBM Rational [Performance](#page-36-0) Tester à l'aide de l'interface graphique d'IBM [Installation](#page-36-0) Manager», à la page 31.
- 6. Configurez votre licence. Par défaut, une licence d'évaluation de Rational Performance Tester est fournie. Vous devez la configurer de manière à bénéficier d'un accès continu au produit. Pour plus de détails, voir [«Gérer](#page-54-0) les [licences»,](#page-54-0) à la page 49.
- 7. Pour Linux : Augmentez le nombre de descripteurs de fichier sur votre ordinateur. Pour les détails, voir [«Augmentation](#page-60-0) du nombre de descripteurs de fichier sur les postes de travail [Linux»,](#page-60-0) à la page 55.
- 8. Installez les logiciels fournis comme options avec Rational Performance Tester.

## **Placer Rational Performance Tester sur un serveur Web HTTP - Vue d'ensemble**

Pour préparer l'installation de Rational Performance Tester à partir d'un référentiel situé sur un serveur Web HTTP :

- 1. Assurez-vous que le serveur Web HTTP ou HTTPS dispose d'un espace suffisant pour stocker le package du produit. Voir [«Configuration](#page-10-0) matérielle [requise»,](#page-10-0) à la page 5.
- 2. Vérifiez que votre ordinateur dispose d'un espace disque suffisant pour stocker à la fois les fichiers que vous devez télécharger à partir du site IBM Passport Advantage et l'image d'installation extraite. Voir [«Configuration](#page-10-0) [matérielle](#page-10-0) requise», à la page 5
- 3. A partir du site IBM Passport Advantage, téléchargez toutes les parties requises de l'image d'installation du produit et placez-les dans un répertoire temporaire de votre ordinateur.
- 4. Extrayez l'image d'installation des fichiers téléchargés dans un autre répertoire temporaire de votre ordinateur et vérifiez qu'elle est complète. Pour les détails, voir «Vérification et extraction des images [d'installation»,](#page-22-0) à la page 17.
- 5. A partir du CD des programmes auxiliaires (ou de l'image disque correspondante), installez IBM Packaging Utility sur votre ordinateur (en veillant à choisir la version appropriée à votre plateforme).
- 6. A l'aide de Packaging Utility, copiez le package du produit Rational Performance Tester.
- 7. Copiez la sortie générée par Packaging Utility sur un serveur Web HTTP ou HTTPS.
- 8. A partir du CD des programmes auxiliaires, copiez les fichiers d'installation d'IBM Installation Manager sur un lecteur partagé.
- 9. Demandez aux utilisateurs de votre entreprise d'installer Installation Manager sur leur poste de travail.
- 10. Fournissez aux utilisateurs l'URL du référentiel contenant le package du produit Rational Performance Tester que vous avez créé précédemment.

## <span id="page-30-0"></span>**Gestion d'IBM Installation Manager**

## **Installation d'Installation Manager sous Windows**

IBM Installation Manager est installé par le tableau de bord. Pour plus d'informations sur ce processus, voir [«Installation](#page-34-0) à partir du tableau de bord», à la [page](#page-34-0) 29.

Pour installer Installation Manager manuellement :

- 1. Exécutez setup.exe à partir du dossier InstallerImager\_win32 situé sur le premier disque d'installation.
- 2. Cliquez sur le bouton **Suivant** de l'écran Bienvenue.
- 3. Lisez le contrat de licence sur la page correspondante et sélectionnez l'option d'acceptation des dispositions du contrat de licence. Cliquez sur **Suivant** (ou Next).
- 4. Cliquez sur le bouton **Changer** (ou Change) de la page du dossier de destination (Destination folder) si vous souhaitez changer d'emplacement d'installation. Cliquez sur **Suivant** (ou Next).
- 5. Cliquez sur **Suivant** (ou Next) sur la page de sélection du type d'installation (Setup Type).
- 6. Sur la page Ready to Install Program, cliquez sur **Installer** (ou Install). Une fois l'installation terminée, la page Terminé (ou Completed) apparaît.
- 7. Cliquez sur **Terminer** (ou Finish).

### **Installation d'Installation Manager sous Linux**

IBM Installation Manager est installé par le tableau de bord. Pour plus d'informations sur ce processus, voir [«Installation](#page-34-0) à partir du tableau de bord», à la [page](#page-34-0) 29.

Pour installer Installation Manager manuellement :

- 1. Ouvrez une fenêtre de terminal avec des privilèges d'utilisateur root.
- 2. Exécutez setupLinux.bin à partir du dossier InstallerImager\_linux situé sur le premier disque d'installation.
- 3. Cliquez sur le bouton **Suivant** de l'écran Bienvenue.
- 4. Lisez le contrat de licence sur la page correspondante et sélectionnez l'option d'acceptation des dispositions du contrat de licence. Cliquez sur **Suivant** (ou Next).
- 5. Au besoin, éditez l'emplacement du répertoire d'installation. Cliquez sur **Suivant** (ou Next).
- 6. Cliquez sur **Installer** (ou Install) sur la page d'informations récapitulatives.
- 7. Cliquez sur **Terminer** (ou Finish) sur la page InstallShield Wizard Completed.

### <span id="page-31-0"></span>**Démarrer Installation Manager sous Windows**

Il est préférable de lancer IBM Installation Manager à partir du tableau de bord. Il démarre ainsi avec une préférence de référentiel préconfigurée et une présélection des packages de Rational Performance Tester. Si vous lancez Installation Manager directement (sans passer par le tableau de bord), vous devez définir vous-même la préférence de référentiel et choisir manuellement les packages à installer.

Pour démarrer Installation Manager manuellement :

- 1. Ouvrez le menu **Démarrer** à partir de la barre des tâches.
- 2. Sélectionnez **Tous les programmes** → **IBM Installation Manager** → **IBM Installation Manager**.

### **Démarrer Installation Manager sous Linux**

Il est préférable de lancer IBM Installation Manager à partir du tableau de bord. Il démarre ainsi avec une préférence de référentiel préconfigurée et une présélection des packages de Rational Performance Tester. Si vous lancez Installation Manager directement (sans passer par le tableau de bord), vous devez définir vous-même la préférence de référentiel et choisir manuellement les packages à installer.

Pour démarrer Installation Manager manuellement :

- 1. Ouvrez une fenêtre de terminal avec des privilèges d'utilisateur root.
- 2. Exécutez /opt/IBM/InstallationManager/launcher\_shortcut.

### **Désinstallation d'Installation Manager sous Windows**

Pour désinstaller Installation Manager manuellement :

- 1. Exécutez setup.exe à partir du dossier InstallerImager\_win32 situé sur le premier disque d'installation.
- 2. Cliquez sur le bouton **Suivant** de l'écran Bienvenue.
- 3. Cliquez sur le bouton **Supprimer** (ou Remove) de la page Program Maintenance. Cliquez sur **Suivant** (ou Next).
- 4. Cliquez sur **Suivant** (ou Next) sur la page de sélection du type d'installation (Setup Type).
- 5. Cliquez sur l'option **Supprimer** (ou Remove) de la page Remove the Program.
- 6. Cliquez sur **Terminer** (ou Finish) sur la page InstallShield Wizard Completed.
- **Remarque :** Vous pouvez aussi désinstaller Installation Manager à partir du panneau de configuration. Sélectionnez **Démarrer** → **Paramètres** → **Panneau de configuration** et cliquez deux fois sur **Ajout/Suppression de programmes.** Sélectionnez l'entrée IBM Installation Manager et cliquez sur **Supprimer**.

### **Désinstallation d'Installation Manager sous Linux**

IBM Installation Manager doit être désinstallé à l'aide de l'outil de gestion de packages inclus avec votre version de Linux.

Pour désinstaller Installation Manager manuellement sous Linux :

1. Ouvrez une fenêtre de terminal avec des privilèges d'utilisateur root.

- 2. Passez dans le répertoire d'installation d'IBM Installation Manager (par défaut, /opt/IBM/InstallationManager), puis dans le sous-répertoire \_uninst.
- 3. Exécutez .uninstaller.bin.

## <span id="page-32-0"></span>**Installation et désinstallation d'Installation Manager en mode silencieux**

Vous pouvez installer et désinstaller IBM Installation Manager en mode silencieux.

### **Installation d'Installation Manager en mode silencieux sous Windows**

Pour installer Installation Manager en mode silencieux dans un répertoire d'installation par défaut sous Windows :

- 1. Placez-vous dans le répertoire InstallerImage\_win32 du premier disque d'installation.
- 2. Exécutez setup.exe /S /v"/qn"

Pour changer le répertoire d'installation, ajoutez la propriété INSTALLDIR dans l'option /v. Exemple : setup.exe /S /v"/qn INSTALLDIR=\"C:\ InstallationManager\""

## **Installation d'Installation Manager en mode silencieux sous Linux**

Pour installer Installation Manager en mode silencieux dans un répertoire d'installation par défaut sous Linux :

- 1. Placez-vous dans le répertoire InstallerImage\_linux du premier disque d'installation.
- 2. Exécutez setupLinux.bin -silent -V licenseAccepted=true.

Utilisez l'option -V licenseAccepted=true pour indiquer que vous acceptez le contrat de licence relatif à l'utilisation d'Installation Manager.

Pour changer le répertoire d'installation, ajoutez l'option -P installLocation="<nouveau rép>". Exemple : -PsetupLinux.bin -silent -P installLocation="/opt/myIM" -V licenseAccepted=true.

### **Désinstallation d'Installation Manager en mode silencieux sous Windows**

Pour désinstaller Installation Manager en mode silencieux sous Windows :

Exécutez la commande suivante à partir de l'invite de commande : msiexec /x {DBD90D51-BD46-41AF-A1F5-B74CEA24365B}

## **Désinstallation d'Installation Manager en mode silencieux sous Linux**

Pour désinstaller Installation Manager en mode silencieux sous Linux :

- 1. Ouvrez une fenêtre de terminal avec des privilèges d'utilisateur root.
- 2. Placez-vous dans le répertoire d'installation d'Installation Manager puis dans le répertoire \_uninst.
- 3. Exécutez la commande suivante : ./uninstaller.bin -silent.

## <span id="page-34-0"></span>**Installation à partir du tableau de bord**

Le tableau de bord est un outil central à partir duquel vous pouvez consulter les informations sur l'édition et démarrer le processus d'installation.

Utilisez le tableau de bord pour démarrer l'installation de Rational Performance Tester dans les cas suivants :

- v Installation à partir des CD produit.
- Installation à partir d'une image sur votre poste de travail.
- Installation à partir d'une image sur un lecteur partagé.

Lorsque le processus d'installation est lancé depuis le tableau de bord, IBM Installation Manager démarre avec l'emplacement du référentiel contenant le package de Rational Performance Tester préconfiguré. Si vous installez et démarrez Installation Manager directement, vous devez spécifier vous-même les préférences de référentiel à utiliser.

Pour procéder à l'installation à partir du tableau de bord :

- 1. Si ce n'est déjà fait, effectuez les étapes décrites à la section «Tâches [préalables](#page-24-0) à [l'installation»,](#page-24-0) à la page 19.
- 2. Lancez le tableau de bord. Voir «Démarrage du tableau de bord».
- 3. Démarrez l'installation de Rational Performance Tester. Voir [«Lancement](#page-35-0) d'une [installation](#page-35-0) à partir du tableau de bord», à la page 30.

Suivez les instructions de l'assistant Installer des packages pour effectuer l'installation. Pour des détails complets, voir [«Installation](#page-36-0) de IBM Rational [Performance](#page-36-0) Tester à l'aide de l'interface graphique d'IBM Installation Manager», à la [page](#page-36-0) 31.

### **Démarrage du tableau de bord**

Si ce n'est déjà fait, effectuez les étapes décrites à la section «Tâches [préalables](#page-24-0) à [l'installation»,](#page-24-0) à la page 19.

Si vous procédez à l'installation à partir des CD et que l'exécution automatique est activée sur votre ordinateur, le tableau de bord d'installation de Rational Performance Tester se lance automatiquement lorsque vous insérez le premier disque d'installation dans votre lecteur de CD. Si vous procédez à l'installation à partir d'une image d'installation, ou si l'exécution automatique n'est pas activée sur votre système, vous devez lancer vous-même le tableau de bord.

Pour ouvrir le tableau de bord :

- 1. Insérez le CD d'installation d'IBM Rational Performance Tester dans votre lecteur de CD. Pour Linux : Assurez-vous que le lecteur de CD est monté.
- 2. Si l'exécution automatique est activée sur votre système, le tableau de bord d'installation de IBM Rational Performance Tester s'ouvre automatiquement. Si l'exécution automatique n'est pas activée :
	- v Pour Windows : Exécutez launchpad.exe situé dans le répertoire principal du CD.
	- v Pour Linux : Exécutez launchpad.sh situé dans le répertoire principal du CD.

## <span id="page-35-0"></span>**Lancement d'une installation à partir du tableau de bord**

- 1. Lancez le tableau de bord.
- 2. Si ce n'est déjà fait, lisez les **notes sur l'édition** en cliquant sur l'option correspondante.
- 3. Lorsque vous êtes prêt à commencer l'installation, cliquez sur **Installer IBM Rational Performance Tester**.
- 4. Un message s'affiche dans une fenêtre pour vous informer de la présence ou non du programme IBM Installation Manager sur votre ordinateur.
	- Si IBM Installation Manager n'est pas détecté sur votre système, le message vous informe que vous devez l'installer avant de pouvoir continuer.
		- a. Cliquez sur **OK** pour installer IBM Installation Manager. L'assistant d'installation IBM Installation Manager s'ouvre.
		- b. Suivez les instructions de l'assistant pour installer IBM Installation Manager. Pour plus d'informations, voir «Installation [d'Installation](#page-30-0) Manager sous [Windows»,](#page-30-0) à la page 25.
		- c. Une fois l'installation d'IBM Installation Manager effectuée correctement, cliquez sur **Terminer** pour fermer l'assistant.
		- d. Lisez le message qui s'affiche et cliquez sur **OK**. Installation Manager démarre et ouvre automatiquement son assistant Installer des packages.
	- v Si IBM Installation Manager est détecté sur votre système, cliquez sur **OK**. Installation Manager démarre alors et ouvre automatiquement son assistant Installer des packages.
- 5. Suivez les instructions de l'assistant Installer des packages pour effectuer l'installation. Pour des détails complets, voir [«Installation](#page-36-0) de IBM Rational [Performance](#page-36-0) Tester à l'aide de l'interface graphique d'IBM Installation [Manager»,](#page-36-0) à la page 31.
# <span id="page-36-0"></span>**Installation de IBM Rational Performance Tester à l'aide de l'interface graphique d'IBM Installation Manager**

Les étapes suivantes expliquent comment installer le package IBM Rational Performance Tester via l'interface graphique Installation Manager.

Selon le scénario d'installation que vous suivez, il se peut que l'assistant Installer des packages d'Installation Manager démarre automatiquement (si vous procédez à une installation à partir de CD par exemple). Dans certains scénarios, vous devrez démarrer l'assistant vous-même.

- 1. Si l'assistant Installer des packages d'Installation Manager n'a pas démarré automatiquement, démarrez-le :
	- a. Démarrez Installation Manager.
	- b. Dans la page de démarrage, cliquez sur **Installer des packages**.

**Remarque :** Si une nouvelle version d'Installation Manager est détectée, un message vous demande de confirmer que vous voulez procéder à son installation avant de continuer. Cliquez sur **OK** pour continuer. Installation Manager installe automatiquement la nouvelle version, s'arrête, redémarre et reprend.

Lorsqu'Installation Manager démarre, il recherche les référentiels définis pour les packages disponibles.

- 2. La page d'installation de l'assistant Installer des packages répertorie tous les packages trouvés dans les référentiels dans lesquels Installation Manager a effectué une recherche. Si deux versions d'un package sont détectées, seule la version la plus récente (ou celle qui est recommandée) est affichée.
	- Pour afficher toutes les versions d'un package trouvées par Installation Manager, cliquez sur **Afficher toutes les versions**.
	- Pour limiter à nouveau la liste aux packages recommandés, cliquez sur **Afficher seulement les versions recommandées**.
- 3. Cliquez sur le package IBM Rational Performance Tester pour afficher sa description dans la sous-fenêtre **Détails**.
- 4. Pour rechercher les mises à jour du package IBM Rational Performance Tester, cliquez sur **Rechercher les mises à jour**.
	- **Remarque :** Pour qu'Installation Manager procède à une recherche dans les emplacements de référentiel de mises à jour IBM prédéfinis pour les packages installés, la préférence **Effectuer une recherche dans les référentiels liés lors de l'installation et des mises à jour** doit être sélectionnée dans la page de préférences Référentiels. Elle est sélectionnée par défaut. Vous devez disposer d'un accès Internet.

Installation Manager recherche les mises à jour dans le référentiel de mises à jour IBM prédéfini pour le package du produit. Il les recherche également dans les emplacements de référentiel que vous avez définis. Un indicateur montre la progression de la recherche. Vous pouvez installer des mises à jour en même temps que vous installez le package de base.

5. Si des mises à jour du package IBM Rational Performance Tester sont trouvées, elle apparaissent dans la liste **Packages d'installation** dans la page Installer des packages sous le produit correspondant. Seules les mises à jour recommandées sont affichées par défaut.

- v Pour afficher toutes les mises à jour trouvées pour les packages disponibles, cliquez sur **Afficher toutes les versions**.
- v Pour afficher la description d'un package dans la sous-fenêtre **Détails**, cliquez sur son nom. Si des informations supplémentaires sur le package sont disponibles, telles qu'un fichier readme ou des notes sur l'édition, un lien **Plus d'infos** figure à la fin du texte de description. Cliquez dessus pour afficher les informations supplémentaires dans un navigateur. Pour vous familiariser avec le package que vous installez, lisez d'abord toutes les informations.
- 6. Sélectionnez le package IBM Rational Performance Tester ainsi que les éventuelles mises à jour à installer. Les mises à jour qui dépendent les unes des autres sont automatiquement sélectionnées et désélectionnées ensemble. Cliquez sur **Suivant** pour continuer.

**Remarque :** Si vous installez plusieurs packages simultanément, tous les packages sont placés dans le même groupe de packages.

- 7. Dans la page Licences, lisez le contrat de licence du package sélectionné. Si vous avez sélectionné plusieurs packages à installer, il est possible qu'il y ait un contrat de licence pour chacun. Dans la partie gauche de la page **Licence**, cliquez sur chaque version de package pour afficher le contrat de licence correspondant. Les versions de package que vous avez choisi d'installer (par exemple, le package de base et une mise à jour) sont répertoriées sous le nom du package.
	- a. Si vous acceptez les dispositions de tous les contrats de licence, cliquez sur **J'accepte les dispositions des contrats de licence**.
	- b. Cliquez sur **Suivant** pour continuer.
- 8. Dans la page Emplacement, entrez le chemin d'accès au *répertoire des ressources partagées* dans la zone **Répertoire des ressources partagées** ou conservez la valeur par défaut. Il contient les ressources pouvant être partagées par un ou plusieurs groupes de packages. Cliquez sur **Suivant** pour continuer. Le chemin d'accès par défaut est :
	- Pour Windows : C:\Program Files\IBM\SDP70Shared
	- Pour Linux : /opt/IBM/SDP70Shared
	- **Important :** Vous ne pouvez spécifier le répertoire des ressources partagées que la première fois où vous installez un package. Utilisez votre plus gros disque afin de ménager un espace suffisant pour les ressources partagées des futurs packages. Vous ne pouvez pas changer d'emplacement à moins de désinstaller tous les packages.
- 9. Dans la page Emplacement, choisissez un *groupe de packages* existant pour y installer le package IBM Rational Performance Tester ou créez-en un autre. Un groupe de packages représente un répertoire dans lequel les packages partagent des ressources avec les autres packages du même groupe. Pour créer un groupe de packages :
	- a. Cliquez sur **Créer un groupe de packages**.
	- b. Entrez le chemin d'accès au répertoire d'installation du groupe de packages. Le nom du groupe de packages est créé automatiquement. Le chemin d'accès par défaut est :
		- Pour Windows : C:\Program Files\IBM\SDP70
		- Pour Linux : /opt/IBM/SDP70
- c. Cliquez sur **Suivant** pour continuer.
- 10. Dans la page Emplacement suivante, vous pouvez choisir d'étendre un environnement de développement intégré Eclipse existant (c'est-à-dire déjà installé sur votre système) afin de l'enrichir des fonctionnalités propres aux packages que vous installez. Pour que vous puissiez sélectionner cette option, vous devez avoir installé Eclipse version 3.2.1 avec les mises à jour les plus récentes d'eclipse.org.
	- v Si vous ne voulez pas étendre un environnement de développement intégré Eclipse existant, cliquez sur **Suivant** pour continuer.
	- v Pour étendre un environnement de développement intégré Eclipse existant :
		- a. Sélectionnez **Etendre une version existante d'Eclipse**.
		- b. Dans la zone **IDE Eclipse**, entrez ou sélectionnez l'emplacement du dossier contenant le fichier exécutable Eclipse (eclipse.exe ou eclipse.bin). Installation Manager vérifie si la version de l'IDE Eclipse est valide pour le package que vous installez. La zone **JVM de l'IDE Eclipse** affiche la machine virtuelle Java (JVM) de l'environnement de développement intégré que vous avez spécifié.
		- c. Cliquez sur **Suivant** pour continuer.
- 11. Dans la page Fonctions, dans la section **Langues**, sélectionnez les langues à installer pour le groupe de packages. Les versions correspondantes de l'interface utilisateur et de la documentation du package IBM Rational Performance Tester seront installées. Notez que vos choix s'appliquent à tous les packages installés sous ce groupe de packages.
- 12. Dans la page Fonctions suivante, sélectionnez les fonctions du package à installer.
	- a. Facultatif : Pour voir les relations de dépendance entre les fonctions, sélectionnez **Afficher les dépendances**.
	- b. Facultatif : Cliquez sur une fonction pour en afficher une brève description dans la section **Détails**.
	- c. Sélectionnez ou désélectionnez des fonctions dans les packages. Installation Manager applique automatiquement les dépendances à d'autres fonctions et met à jour la taille de téléchargement et la quantité d'espace disque requise pour l'installation.
	- d. Lorsque vous avez fini de sélectionner les fonctions, cliquez sur **Suivant** pour continuer.
- 13. Dans la page Récapitulatif, passez en revue vos choix avant de lancer l'installation du package IBM Rational Performance Tester. Pour modifier les sélections que vous avez effectuées dans les pages précédentes, cliquez sur **Précédent.** Lorsque vous êtes satisfait de vos choix d'installation, cliquez sur **Installer** pour installer le package. Un indicateur montre la progression de l'installation.
- 14. Une fois le processus d'installation terminé, un message confirme la réussite de l'opération.
	- a. Cliquez sur **Afficher le fichier journal** pour ouvrir le fichier journal d'installation de la session courante dans une nouvelle fenêtre. Pour continuer, vous devrez fermer la fenêtre Journal d'installation.
	- b. Dans l'assistant Installer des packages, indiquez si IBM Rational Performance Tester doit démarrer ou non lorsque vous quittez l'assistant.
	- c. Cliquez sur **Terminer** pour lancer le package sélectionné. L'assistant Installer des packages se ferme et vous retrouvez la page de démarrage d'Installation Manager.
- 15. Si le logiciel Data Collection Infrastructure est installé, effectuez les opérations ci-dessous pour activer le serveur de test en vue de la collecte de données.
	- a. A partir du menu **Démarrer**, sélectionnez **IBM Software Development Platform** → **IBM Rational Data Collection Infrastructure** → **Application Server Instrumenter** pour ouvrir l'application d'instrumentation.
	- b. Cliquez sur le bouton **Add Local** et sélectionnez le type de serveur d'applications qui s'exécute sur le serveur.
	- c. Entrez les informations requises dans les zones propres au type de serveur, y compris l'emplacement du serveur, si nécessaire, et cliquez sur **OK**.
	- d. Arrêtez et démarrez le serveur pour que l'instrumentation prenne effet.
	- e. A partir du menu **Démarrer**, sélectionnez **IBM Software Development Platform** → **IBM Rational Data Collection Infrastructure** → **Start Data Collection**.
	- **Remarque :** Le logiciel de collecte de données doit s'exécuter sur tous les systèmes Rational Performance Tester utilisant Data Collection Infrastructure pour que la fonctionnalité de répartition des transactions soit disponible dans les résultats d'un planning de test Rational Performance Tester.
	- **Remarque :** Application Server Instrumenter ou le fichier de commandes instrumentServer.bat (ou instrumentServer.sh) peut échouer avec un message d'erreur générique (de type ″Erreur lors de l'installation/de la désinstallation″) lors de l'instrumentation ou de l'annulation de l'instrumentation d'un serveur. Si tel est le cas, vous trouverez des informations permettant d'identifier et de résoudre l'erreur dans les fichiers journaux qui se trouvent dans le répertoire common d'IBM Tivoli. Sous Windows, l'emplacement par défaut de ce répertoire est C:\Program Files\IBM\tivoli\common. Sous Linux, l'emplacement par défaut de ce répertoire est /var/ibm/tivoli/common. Si le répertoire common d'IBM Tivoli n'est pas l'emplacement par défaut, recherchez un chemin contenant tivoli/common ou l'un des fichiers journaux suivants : trace-install.log, trace-ma.log ou trace-tapmagent.log.
	- **Remarque :** Avec WebSphere Application Server 6.x, si vous créez un profil puis utilisez Application Server Instrumenter pour l'instrumenter sans démarrer d'abord WebSphere Application Server, Application Server Instrumenter signale que le serveur est instrumenté et vous demande de redémarrer le serveur manuellement. Ce message est erroné ; le serveur n'est pas instrumenté. Pour résoudre cet incident :
		- a. Fermez et redémarrez Application Server Instrumenter.
		- b. Sélectionnez l'entrée que vous venez d'ajouter dans la liste des serveurs instrumentés et cliquez sur **Retirer**.
		- c. Redémarrez WebSphere Application Server.
		- d. Redémarrez Application Server Instrumenter et utilisez-le pour instrumenter le serveur.

Pour éviter cet incident, démarrez le profil WebSphere Application Server manuellement après la création d'un profil. Ensuite, utilisez Application Server Instrumenter pour instrumenter le serveur.

## **Installation en mode silencieux**

Vous pouvez installer le package du produit Rational Performance Tester en exécutant Installation Manager en mode silencieux (non interactif). Lorsque vous exécutez Installation Manager dans ce mode, son interface utilisateur n'est pas disponible. Vous utilisez à la place un fichier de réponses pour entrer les commandes nécessaires à l'installation du package.

L'exécution d'Installation Manager en mode silencieux est utile car elle permet d'installer, de mettre à jour, de modifier et de désinstaller des packages de produit au moyen de scripts.

Notez que vous devez installer Installation Manager avant de pouvoir installer le package de Rational Performance Tester en mode silencieux. Pour plus de détails sur l'installation d'Installation Manager, voir «Gestion d'IBM [Installation](#page-30-0) Manager» , à la [page](#page-30-0) 25.

L'installation en mode silencieux se compose de deux tâches principales :

- **Remarque :** Pour installer l'infrastructure de collecte de données en mode silencieux avec Rational Performance Tester, vous devez créer un fichier de réponses supplémentaire.
- 1. Création du fichier de réponses.
- 2. Lancement d'Installation Manager en mode silencieux.

### **Création d'un fichier de réponses**

Vous pouvez créer un fichier de réponses en enregistrant vos actions lorsque vous installez un package de produit Rational Performance Tester à l'aide d'Installation Manager. Lorsque vous enregistrez un fichier de réponses, toutes les sélections opérées dans l'interface utilisateur d'Installation Manager sont stockées dans un fichier XML. Quand vous exécutez ensuite Installation Manager en mode silencieux, celui-ci utilise le fichier de réponses XML pour localiser le référentiel contenant le package, sélectionner les fonctions à installer, etc.

Pour enregistrer un fichier de réponses d'installation (ou de désinstallation) :

- 1. A partir d'une ligne de commande, passez dans le sous-répertoire eclipse du répertoire où vous avez installé Installation Manager. Par exemple :
	- Pour Windows : cd C:\Program Files\IBM\Installation Manager\eclipse
	- Pour Linux : /opt/IBM/InstallationManager/eclipse
- 2. Sur la ligne de commande, entrez la commande suivante pour lancer Installation Manager en remplaçant les variables par le nom et l'emplacement du fichier de réponses à créer et, en option, ceux du fichier journal :
	- v Pour Windows : launcher.bat –record <chemin et nom du fichier de réponses>.xml -log <chemin et nom du fichier journal>.xml. Par exemple, launcher.bat –record c:\monjournal\fichier\_réponses.xml -log c:\monjournal\journal\_enregistrement.xml
	- v Pour Linux : launcher.sh -record <nom du fichier de réponses>.xml –log <chemin et nom du fichier journal>.xml. Par exemple, launcher.sh -record /root/monjournal/fichier\_réponses.xml –log /root/monjournal/ journal\_enregistrement.xml

**Remarque :** Assurez-vous que les chemins spécifiés pour le fichier de réponses et le fichier journal existent déjà. Installation Manager ne crée pas les répertoires de stockage de ces fichiers.

- 3. Suivez les instructions de l'assistant Installer des packages pour effectuer vos choix d'installation et arrêtez-vous à la page Récapitulatif. Pour les détails, voir «Installation de IBM Rational [Performance](#page-36-0) Tester à l'aide de l'interface graphique d'IBM [Installation](#page-36-0) Manager», à la page 31.
- 4. Cliquez sur **Installer** et, lorsque le processus d'installation commence, cliquez sur **Annuler**.
- 5. Cliquez sur **Terminer**, puis fermez Installation Manager.

Un fichier de réponses au format XML a été créé à l'emplacement que vous avez indiqué dans la commande.

## **Création du fichier de réponses de l'infrastructure de collecte de données**

Le fichier texte UTF-8 suivant (rpt\_dci.rsp) doit être placé dans le répertoire temporaire du système d'exploitation pour que l'infrastructure de collecte de données soit incluse lors d'une installation en mode silencieux.

```
-V VAccessAll=true
-V VAccessLocal=false
-V VAccessCustom=false
-V VHosts=" "
```
**Remarque :** VHosts correspond à la liste des systèmes hôte valides, séparés par une virgule.

- 1. Déterminez quel est le répertoire temporaire utilisé par votre système d'exploitation ou profil de connexion. Par exemple, sous Windows, entrez set sur la ligne de commande. La liste des variables set s'affiche. Recherchez la valeur associée à tmp. Il s'agit du répertoire temporaire dans lequel la routine d'installation en mode silencieux recherche le fichier de réponses rpt\_dci.rsp.
- 2. Placez-vous dans le répertoire temporaire.
- 3. Créez un fichier texte UTF-8 appelé rpt dci.rsp et contenant les arguments énoncés précédemment.

### **Exécution d'Installation Manager en mode silencieux**

Vous pouvez exécuter Installation Manager en mode silencieux depuis une ligne de commande.

Reportez-vous à l'aide en ligne d'Installation Manager pour plus d'informations sur la manière de l'exécuter en mode silencieux (par exemple pour savoir comment procéder à l'installation en mode silencieux à partir d'un référentiel auprès duquel vous devez vous authentifier à l'aide d'un ID utilisateur et d'un mot de passe).

Pour exécuter Installation Manager en mode silencieux, ajoutez l'argument -silent à la commande de démarrage launcher.bat (Windows) ou launcher.sh (Linux).

- Pour Windows : launcher.bat -silent [arguments]
- Pour Linux : launcher.sh -nosplash -silent [arguments]

Le tableau suivant décrit les arguments utilisés avec la commande d'installation en mode silencieux :

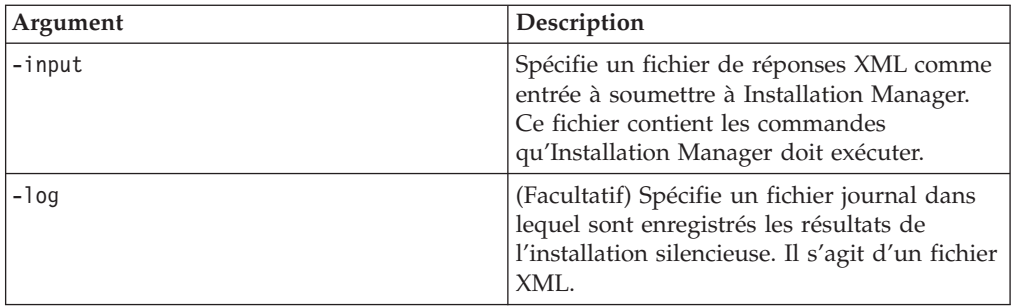

Pour exécuter Installation Manager en mode silencieux :

- 1. A partir d'une ligne de commande, passez dans le sous-répertoire eclipse du répertoire où vous avez installé Installation Manager. Exemple :
	- Pour Windows : cd C:\Program Files\IBM\Installation Manager\eclipse
	- Pour Linux : /opt/IBM/InstallationManager/eclipse
- 2. Tapez et lancez la commande suivante, en remplaçant les variables par le nom et l'emplacement du fichier de réponses et, en option, par ceux du fichier journal :
	- v Pour Windows : launcher.bat –silent -input <chemin et nom du fichier de réponses> -log <chemin et nom du fichier journal>. Exemple : launcher.bat –silent -input c:\monjournal\fichier\_réponses.xml -log c:\monjournal\journal\_install\_mode\_silencieux.xml
	- v Pour Linux : launcher.sh -nosplash -silent <nom du fichier de réponses> –log <chemin et nom du fichier journal>. Exemple : launcher.sh -nosplash -silent -input /root/monjournal/fichier\_réponses.xml –log /root/monjournal/journal\_install\_mode\_silencieux.xml

Installation Manager s'exécute en mode silencieux ; il lit le fichier de réponses situé à l'emplacement indiqué dans la commande et, le cas échéant, écrit un fichier journal à l'emplacement spécifié. S'il est indispensable de spécifier un fichier de réponses pour l'exécution en mode silencieux, vous n'êtes pas obligé de spécifier un fichier journal. Les résultats de cette exécution peuvent être les suivants : un statut de 0 en cas de réussite et un nombre différent de zéro en cas d'échec.

## **Recherche et installation en mode silencieux de tous les produits disponibles**

Vous pouvez rechercher et installer en mode silencieux les mises à jour de tous les produits disponibles.

Pour rechercher et installer en mode silencieux tous les produits disponibles :

- 1. A partir d'une ligne de commande, passez dans le sous-répertoire eclipse du répertoire où vous avez installé Installation Manager.
- 2. Tapez et lancez la commande suivante, en remplaçant les variables par le nom et l'emplacement du fichier de réponses et, en option, par ceux du fichier journal :
	- v Pour Windows : launcher.bat –silent -installAll
	- v Pour Linux : launcher.sh –silent -installAll

Tous les produits disponibles détectés par Installation Manager sont installés.

## **Installation en mode silencieux des mises à jour de tous les produits installés**

Vous pouvez rechercher et installer les mises à jour de tous les produits installés.

Pour rechercher et installer en mode silencieux les mises à jour de tous les produits disponibles :

- 1. A partir d'une ligne de commande, passez dans le sous-répertoire eclipse du répertoire où vous avez installé Installation Manager.
- 2. Tapez et lancez la commande suivante, en remplaçant les variables par le nom et l'emplacement du fichier de réponses et, en option, par ceux du fichier journal :
	- Pour Windows : launcher.bat -silent -updateAll
	- v Pour Linux : launcher.sh –silent -updateAll

Toutes les mises à jour des produits disponibles détectées par Installation Manager sont installées.

#### **Commandes de fichier de réponses**

Pour pouvoir utiliser le gestionnaire d'installation en mode silencieux, il est nécessaire de créer un fichier de réponses qui contient la totalité des commandes que doit exécuter ce gestionnaire. Le plus simple est de créer un fichier de réponses en enregistrant les actions effectuées lors de l'installation du package IBM Rational Performance Tester. Il est également possible de créer ou de modifier manuellement un fichier de réponses.

Il existe deux catégories de commandes de fichier de réponses :

- v Les **commandes de préférences** servent à définir les préférences que l'on trouve dans Installation Manager sous **Fichier** → **Préférences**, telles que les informations relatives à l'emplacement du référentiel.
- v Les **commandes d'installation en mode silencieux** servent à émuler l'assistant Installer des packages dans Installation Manager.

### **Commandes de préférences d'installation en mode silencieux**

Elles sont généralement définies dans la fenêtre des préférences, mais il est également possible d'en spécifier (sous forme de clés) dans le fichier de réponses à utiliser au cours de l'installation en mode silencieux.

**Remarque :** Il est possible de spécifier plusieurs préférences dans le fichier de réponses.

Le code XML se présentera alors comme dans l'exemple ci-dessous :

```
<preference>
name = "clé"
value = "valeur de la préférence à définir"
</preferences>
```
Le tableau suivant permet d'identifier les clés des préférences pour une installation en mode silencieux ainsi que les valeurs qui sont associées à ces clés :

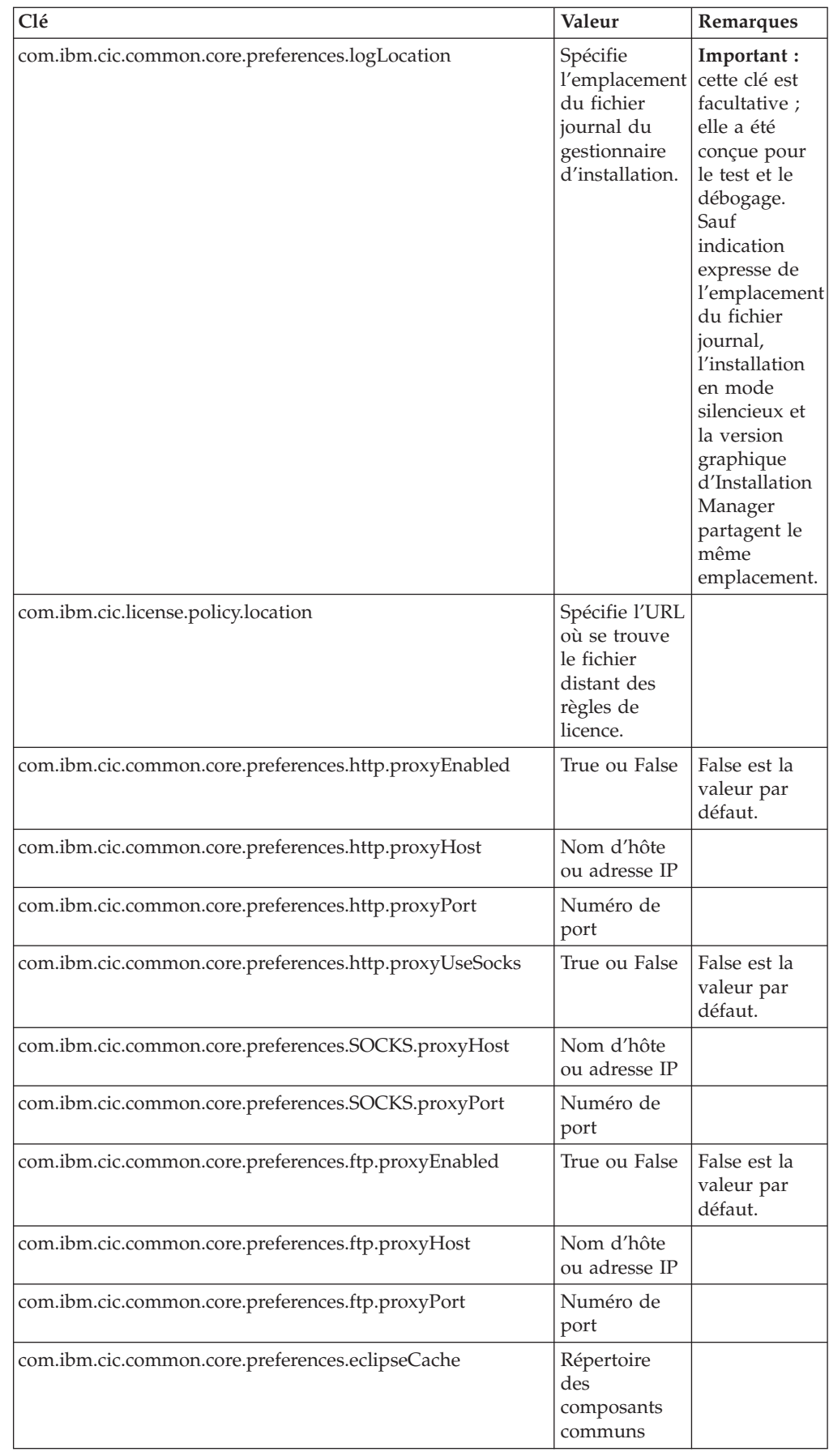

# **Commandes d'installation en mode silencieux**

Le tableau qui suit peut servir de référence pour les commandes de fichier de réponses à utiliser lors d'une installation en mode silencieux.

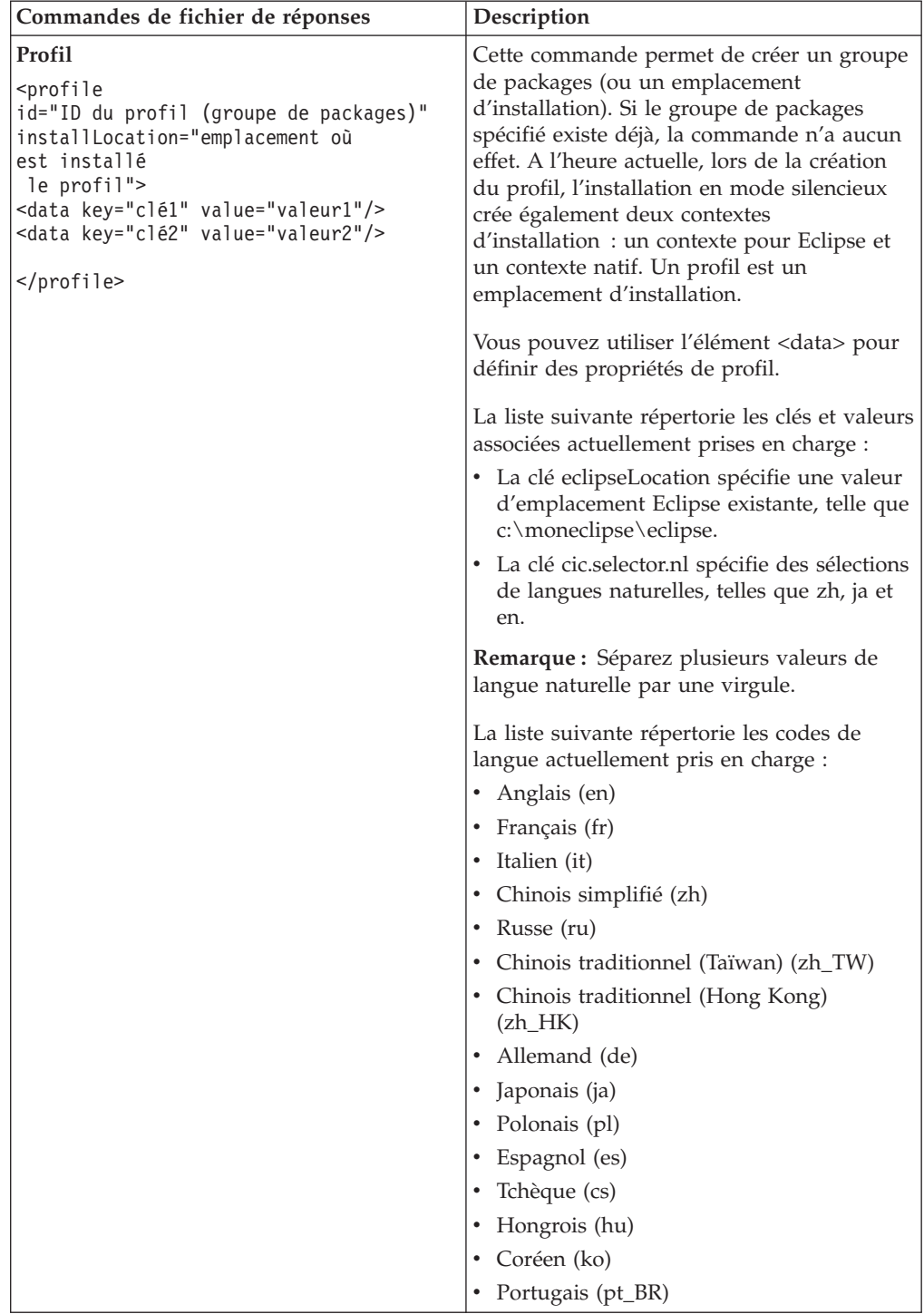

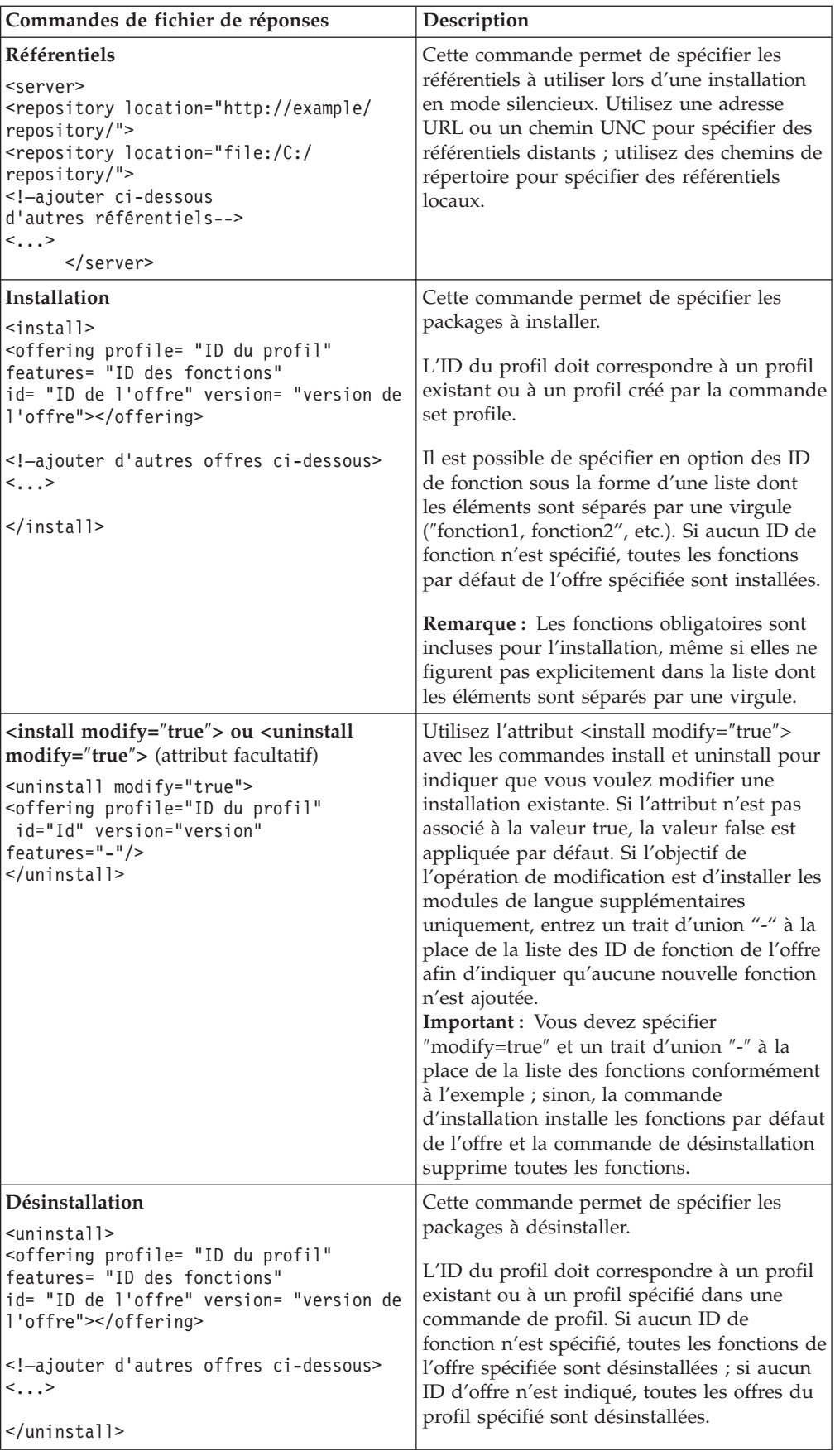

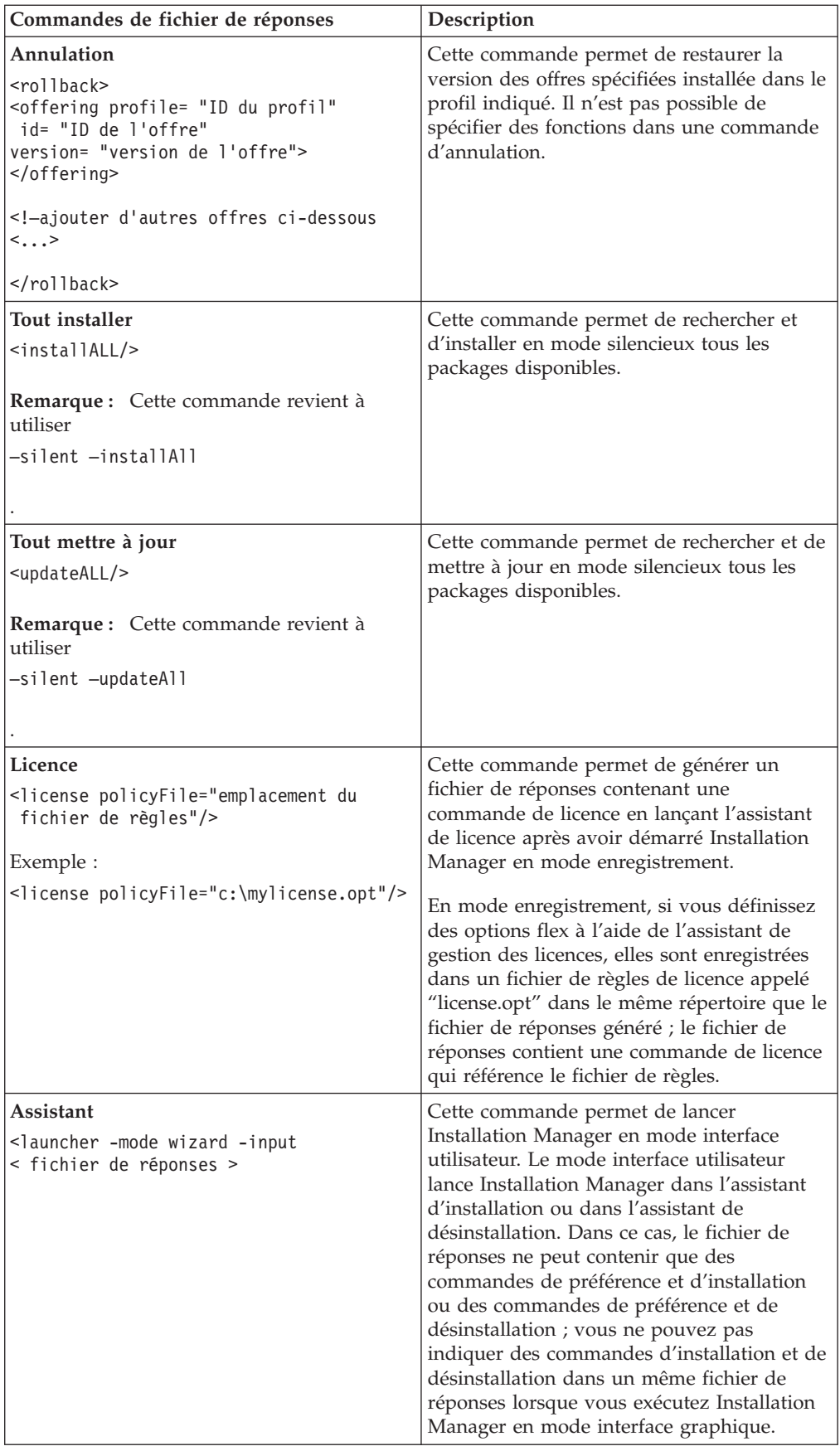

## **Référence : Exemple de fichier de réponses**

Il est possible d'utiliser un fichier XML de réponses pour spécifier des informations prédéfinies comme, par exemple, les préférences d'installation automatique, l'emplacement des référentiels, les profils d'installation, etc. Les équipes et même les entreprises auront tout intérêt à recourir aux fichiers de réponses qui leur permettront d'installer automatiquement des packages et de standardiser les emplacements et les préférences des packages d'installation.

```
Exemple de fichier de réponses
```

```
<agent-input >
<!-- ajout de préférences -->
<preference name="com.ibm.cic.common.core.preferences. http.proxyEnabled"
value="c:/temp"/>
<!-- création du profil s'il n'existe pas déjà -->
<profile id="mon_profil" installLocation="c:/temp/mon_profil"></profile>
<server>
<repository location=
"http://a.site.com/local/products/sample/20060615_1542/repository/"></repository>
/server>
<install>
<offering profile= "mon_profil" features= "core" id= "ies"
version= "3.2.0.20060615">
</offering>
/install>
</agent-input>
```
### **Fichiers journaux de l'installation en mode silencieux**

Les fichiers journaux de l'installation en mode silencieux permettent d'examiner les résultats d'une session d'installation.

La fonction d'installation en mode silencieux crée un fichier journal XML qui enregistre le résultat de l'installation effectuée en mode silencieux (dès lors que le chemin du fichier journal a été spécifié à l'aide de –log <chemin du fichier journal>.xml). Si votre session d'installation en mode silencieux aboutit, le fichier journal contient uniquement l'élément principal de <result> </result>. En revanche, si des erreurs se produisent au cours de l'installation, le journal contient des éléments d'erreur avec des messages du genre :

```
<result>
<error> Profil introuvable : id profil</error>
<error> autres erreurs</error>
</result>
```
Les journaux générés dans la zone de données d'Installation Manager fournissent une analyse détaillée. Une commande de préférences vous permet de définir l'emplacement de votre choix pour cette zone de données, comme expliqué dans la rubrique concernant les fichiers de réponses.

# **IBM Packaging Utility**

Le logiciel IBM Packaging Utility permet de copier des packages de produit vers un référentiel qui peut ensuite être placé sur un serveur Web accessible via HTTP ou HTTPS.

Le logiciel Packaging Utility se trouve sur le CD des programmes auxiliaires de chaque plateforme (Windows et Linux) qui est inclus avec Rational Performance Tester. Si vous voulez placer un référentiel contenant un package Rational Performance Tester sur un serveur Web qui sera accessible via HTTP ou HTTPS, vous devez utiliser Packaging Utility pour copier le produit de package Rational Performance Tester dans le référentiel.

Cet utilitaire permet d'accomplir les tâches suivantes :

- v Générer un nouveau référentiel de stockage des packages de produit.
- v Copier des packages de produit vers un nouveau référentiel. Vous pouvez copier plusieurs packages de produit dans un même référentiel et créer ainsi un emplacement commun à partir duquel les utilisateurs de votre entreprise pourront installer les produits sur leur poste de travail avec IBM Installation Manager.
- Supprimer des packages de produit d'un référentiel.

Consultez l'aide en ligne de Packaging Utility pour des instructions complètes d'utilisation de l'outil.

### **Installation de Packaging Utility**

Vous devez installer IBM Packaging Utility à partir du CD des programmes auxiliaires pour pouvoir l'utiliser en vue de la copie du package de produit Rational Performance Tester.

Effectuez les étapes ci-dessous pour installer le logiciel IBM Packaging Utility à partir du CD des programmes auxiliaires.

- 1. Démarrez l'installation à partir du CD des programmes auxiliaires.
	- Pour Windows : Placez-vous dans le répertoire Aux CD Win $\setminus$ PackagingUtility sur le CD des programmes auxiliaires et exécutez install\_win32.exe.
	- v Pour Linux : Placez-vous dans le répertoire Aux\_CD\_Lin/PackagingUtility du CD des programmes auxiliaires et exécutez install\_linux.bin.
- 2. Si IBM Installation Manager n'est pas détecté sur votre système, vous êtes invité à l'installer, puis l'assistant d'installation démarre. Suivez les instructions de l'assistant pour effectuer l'installation d'IBM Installation Manager. Pour les détails, voir «Installation [d'Installation](#page-30-0) Manager sous Windows», à la page 25.
- 3. Une fois qu'IBM Installation Manager est installé, ou s'il l'était déjà, il démarre et lance automatiquement son assistant Installer des packages.
- 4. Suivez les instructions de l'assistant Installer des packages pour effectuer l'installation.

## **Copie des packages de produit sur un serveur HTTP à l'aide de Packaging Utility**

Pour créer un référentiel sur un serveur HTTP ou HTTPS, vous devez utiliser Packaging Utility pour copier le package de produit de Rational Performance Tester.

Notez que cette méthode ne copie pas les logiciels fournis en option avec l'image d'installation de Rational Performance Tester. Seuls les fichiers de Rational Performance Tester installés à l'aide d'IBM Installation Manager sont copiés.

Notez également que Packaging Utility peut être utilisé pour combiner plusieurs packages de produit dans un même emplacement de référentiel. Pour plus de détails, consultez l'aide en ligne de Packaging Utility.

Pour copier des packages de produit à l'aide de Packaging Utility :

- 1. Si la source de la copie est une image de CD, effectuez les opérations ci-dessous.
	- a. Insérez le premier CD d'installation dans votre lecteur de CD.
	- b. Pour Linux : Montez le lecteur de CD.
	- c. Si l'exécution automatique est activée sur votre système, le tableau de bord d'installation de Rational Performance Tester s'ouvre automatiquement. Fermez-le.
- 2. Lancez Packaging Utility.
- 3. Dans la page principale de l'utilitaire, cliquez sur **Copier des packages**. La page Conditions préalables s'ouvre et propose deux options :
	- v **Je téléchargerai les packages à partir du site Web d'IBM**
	- v **Je téléchargerai les packages à partir d'autres sources**
- 4. Cliquez sur **Je téléchargerai les packages à partir du site Web d'IBM**.
	- **Remarque :** Vous pouvez utiliser l'option **Je téléchargerai les packages à partir d'autres sources** si vous avez déjà défini un référentiel accessible.
- 5. Cliquez sur **Suivant** pour passer à la page Source. S'il n'y a pas de packages à sélectionner, vous devez ouvrir un référentiel qui en contient.
- 6. Pour ouvrir un référentiel, cliquez sur le bouton **Ouvrir un référentiel**. La fenêtre Ouvrir un référentiel s'ouvre.

**Remarque :** Un référentiel peut être un répertoire dans le système de fichiers, un lecteur de disque contenant le premier CD du produit ou l'URL d'un répertoire sur un serveur.

- 7. Pour définir un emplacement de référentiel, cliquez sur le bouton **Parcourir** à droite de la zone Emplacement du référentiel, naviguez jusqu'à l'emplacement adéquat et sélectionnez-le. Il peut s'agir du répertoire racine commun qui contient les images de disque ou du lecteur contenant le premier CD d'installation du produit. Par exemple, si les fichiers (disk1, disk2, etc.) de Rational Performance Tester se trouvent dans C:\Mon produit\unzip, vous devez définir cet emplacement comme référentiel.
- 8. Cliquez sur **OK** pour définir l'emplacement du référentiel et fermer la fenêtre Sélectionner un répertoire de référentiel.
- 9. Dans la page Destination, cliquez sur le bouton **Parcourir** et sélectionnez un répertoire de référentiel existant ou créez un nouveau dossier pour y stocker les produits.
- 10. Après avoir spécifié un référentiel pour les packages et les éventuels correctifs sélectionnés, cliquez sur **OK** pour fermer la fenêtre Rechercher un répertoire. Le chemin de fichier que vous venez de définir apparaît dans la zone **Répertoire** de la page Destination.
- 11. Cliquez sur **Suivant** pour passer à la page Récapitulatif. La page Récapitulatif présente les packages de produit sélectionnés qui seront copiés dans le référentiel de destination. Elle indique également l'espace disque requis par la copie, ainsi que l'espace disponible sur le lecteur de destination.
- 12. Cliquez sur **Copier** pour lancer la copie des packages sélectionnés vers le référentiel de destination. Une barre d'état s'affiche dans le bas de l'assistant, indiquant le temps restant avant la fin du processus de copie. Une fois le processus de copie terminé, une page de résultats s'ouvre et présente tous les packages qui ont été copiés correctement.
- 13. Cliquez sur **Terminé** pour retourner à la page principale de Packaging Utility.

Une fois que vous avez utilisé Packaging Utility pour copier les fichiers d'installation de Rational Performance Tester dans un référentiel, vous pouvez placer ce dernier sur un serveur Web et le rendre accessible par HTTP. (Le référentiel peut aussi être placé sur un lecteur partagé.)

# **Gérer les licences**

Vous pouvez octroyer des licences pour votre logiciel IBM installé et vos packages personnalisés avec l'assistant Gérer les licences. Ce dernier affiche les informations relatives à la licence pour chaque package installé.

Les licences d'évaluation offertes avec les versions 7.0 et ultérieures de certains produits Rational expirent 30 ou 60 jours après l'installation. Vous devez activer votre produit afin de pouvoir l'utiliser après la date d'expiration.

L'assistant Gérer les licences permet d'importer le kit d'activation du produit afin de mettre à niveau les versions d'évaluation de l'offre vers une version sous licence. Vous pouvez aussi activer la mise en application des licences flottantes pour les offres pour lesquelles vous disposez de licences d'évaluation ou permanentes afin d'utiliser des clés de licence flottante à partir d'un serveur de licences.

Pour plus d'informations sur la gestion des licences pour votre produit Rational, consultez :

- v la note technique relative à l'activation des produits Rational à l'adresse suivante : [http://www-1.ibm.com/support/docview.wss?uid=swg21250404,](http://www.ibm.com/support/docview.wss?uid=swg21250404)
- la page de support pour l'octroi de licence Rational à l'adresse suivante [:http://www-306.ibm.com/software/rational/support/licensing/.](http://www-306.ibm.com/software/rational/support/licensing/)

#### **Licences**

En tant qu'acquéreur de logiciels IBM Rational, vous pouvez choisir parmi trois types de licence : licence nominative, licence nominative à durée limitée et licence flottante. Pour choisir la licence la plus appropriée à votre entreprise, vous devez déterminer le nombre de personnes qui utiliseront le produit, la fréquence à laquelle ils accéderont au produit et les modalités d'achat du logiciel.

#### **Licence nominative**

Une licence nominative IBM Rational autorise un utilisateur spécifique unique à utiliser un produit Rational. L'acquéreur doit obtenir une licence nominative pour chaque utilisateur. Cet utilisateur pourra alors accéder au produit de quelque manière que ce soit. Il est impossible de réaffecter une licence nominative à un autre utilisateur sauf si le remplacement est définitif ou prolongé.

Si vous faites l'acquisition d'une licence nominative, vous pouvez affecter la licence à une personne spécifique qui pourra ainsi utiliser le produit Rational. Une licence nominative n'autorise pas une seconde personne à utiliser le produit même si le licencié ne l'utilise pas activement.

#### **Licence nominative à durée limitée**

Une licence nominative à durée limitée IBM Rational autorise un utilisateur spécifique unique à utiliser un produit Rational pour une période de temps donnée (durée). L'acquéreur doit obtenir une licence nominative à durée limitée pour chaque utilisateur. Cet utilisateur pourra alors accéder au produit de quelque

manière que ce soit. Il est impossible de réaffecter une licence nominative à durée limitée à un autre utilisateur sauf si le remplacement est définitif ou prolongé.

**Remarque :** Si vous achetez une licence nominative à durée limitée dans le cadre du programme Passport Advantage Express, IBM étendra automatiquement la durée de la licence d'une année supplémentaire selon le tarif en vigueur sauf si vous informez IBM, avant expiration de la licence, que vous ne souhaitez pas bénéficier d'une extension. La licence nominative à durée limitée suivante prend effet à compter de la date d'expiration de la licence nominative à durée limitée initiale. Le prix de la licence suivante est actuellement égal à environ 80 % du prix de la licence nominative à durée limitée initiale, mais peut faire l'objet de modifications.

Si vous informez IBM que vous ne souhaitez pas étendre la durée de la licence, vous devrez arrêter d'utiliser le produit dès que la licence arrivera à expiration.

#### **Licence flottante**

Une licence flottante IBM Rational est valable pour un seul produit, mais peut être partagée par les différents membres d'un groupe. Néanmoins, le nombre total d'utilisateurs simultanés ne peut pas dépasser le nombre de licences flottantes que vous avez acquises. Par exemple, si vous achetez une licence flottante pour un produit Rational, tous les utilisateurs de votre entreprise pourront accéder au produit à tout moment. Toute autre personne souhaitant accéder au produit devra attendre que l'utilisateur courant se déconnecte.

Pour pouvoir utiliser des licences flottantes, vous devez obtenir des clés de licences flottantes et les installer sur un serveur de licences Rational. Ce serveur répond aux demandes des utilisateurs finals souhaitant accéder aux clés de licence. Il est chargé d'octroyer un accès à un certain nombre d'utilisateurs simultanés conformément au nombre de licences acquises par l'entreprise.

### **Activation des licences**

Si vous installer un produit Rational pour la première fois et que vous devez activer sa licence, ou que vous souhaitez étendre la licence d'un produit afin de continuer à l'utiliser, vous pouvez procéder de différentes façons.

Pour activer les licences des offres Rational Software Development Platform, vous pouvez procéder de deux manières :

- Importer un kit d'activation de produit
- Activer Rational Common Licensing pour obtenir l'accès à des clés de licence flottante
- **Remarque :** Les licences d'évaluation offertes avec les versions 7.0 et ultérieures de certains produits Rational expirent 30 ou 60 jours après l'installation. Vous devez activer votre produit afin de pouvoir l'utiliser après la date d'expiration. Consultez cet article de [support](http://www-1.ibm.com/support/docview.wss?uid=swg21250404) relatif à l'activation du produit pour voir un diagramme du processus d'activation.

#### **Kits d'activation**

Le kit d'activation du produit contient la clé de licence permanente de la version d'évaluation de votre produit Rational. Vous devez l'acheter, télécharger le fichier .zip du kit d'activation sur votre machine locale puis importer le fichier .jar du kit d'activation pour activer la licence pour votre produit. Utilisez IBM Installation Manager pour importer le kit d'activation dans votre produit.

#### **Application des licences flottantes**

Vous pouvez aussi vous procurer des clés de licence flottante, installer IBM Rational License Server et activer l'application des licences flottantes pour votre produit. L'application de licences flottantes offre les avantages suivants :

- v conformité des conditions d'octroi des licences pour l'ensemble de l'entreprise,
- v nombre de licences achetées moins élevé,
- v clés de licence pour les produits de bureau IBM Rational Team Unifying et Software Development Platform disponibles à partir du même serveur de licences.
- **Remarque :** Les versions 7.0 et ultérieures de certains produits Rational requièrent une version mise à niveau de Rational License Server. Consultez cet article de [support](http://www-1.ibm.com/support/docview.wss?uid=swg21250404) pour plus d'informations sur la mise à niveau des licences.

Pour plus d'informations sur l'obtention des kits d'activation et des licences flottantes, voir la section Acheter des [licences.](#page-58-0)

### **Consulter les informations sur les licences des packages installés**

IBM Installation Manager permet de consulter les informations relatives aux licences de vos packages installées, notamment leur type et leur date d'expiration.

Pour consulter les informations sur les licences :

- 1. Démarrez IBM Installation Manager.
- 2. Sur la page principale, cliquez sur **Gérer les licences**.

Le fournisseur, le type actuel de licence et sa date d'expiration sont affichés pour chaque package installé.

### **Importer un kit d'activation de produit**

Pour installer votre clé de licence permanente, vous devez importer le kit d'activation à partir de l'emplacement de téléchargement ou du support du produit à l'aide d'IBM Installation Manager.

Vous devez d'abord acheter le kit d'activation. Une fois que vous avez acheté un produit ou le kit d'activation d'un produit, insérez le CD approprié ou téléchargez le kit d'activation à partir d'IBM Passport Advantage sur un poste de travail accessible. Le kit d'activation se présente sous forme de fichier .zip contenant un fichier d'archive Java (.jar). Le fichier .jar contient la clé de licence permanente et vous devez l'importer pour activer votre produit.

Pour importer le fichier .jar d'un kit d'activation et activer la nouvelle clé de licence :

- 1. Démarrez IBM Installation Manager.
- 2. Sur la page principale, cliquez sur **Gérer les licences**.
- 3. Sélectionnez un package et cliquez sur le bouton **Importer un kit d'activation**.
- 4. Cliquez sur **Suivant**. Les détails sur le package sélectionné s'affichent, comprenant le type de licence actuellement utilisé et la plage de versions pour lesquelles la licence est valide.
- 5. Accédez à l'emplacement dans lequel vous avez téléchargé le kit d'activation ou au répertoire sur le CD dans lequel se trouve le kit d'activation ; ensuite, sélectionnez le fichier d'archive Java (JAR) approprié et cliquez sur **Ouvrir**.
- 6. Cliquez sur **Suivant**. La page Récapitulatif indique le répertoire d'installation cible du kit d'activation, le produit auquel s'applique la nouvelle licence et des informations sur la version.
- 7. Cliquez sur **Terminer**.

Le kit d'activation et sa clé de licence permanente sont importés dans le produit. L'assistant Gérer les licences indique si l'importation s'est déroulée correctement.

### **Activer des licences flottantes**

Si votre environnement de travail en équipe prend en charge les licences flottantes, vous pouvez activer leur utilisation pour votre produit et configurer une connexion en vue de l'accès aux clés de licence flottante.

Avant d'activer l'application des licences flottantes, prenez contact avec votre administrateur pour obtenir les informations de connexion au serveur de licences. Pour des détails sur le serveur de licences, la clé de licence et l'administration de Rational Common Licensing, consultez le *guide de gestion des licences IBM Rational*.

Vous trouverez la version la plus récente de ce guide en ligne à l'adresse suivante : [http://download.boulder.ibm.com/ibmdl/pub/software/rationalsdp/v7/rcl/](http://download.boulder.ibm.com/ibmdl/pub/software/rationalsdp/v7/rcl/7001/docs/install_instruction/license_admin.pdf) [7001/docs/install\\_instruction/license\\_admin.pdf.](http://download.boulder.ibm.com/ibmdl/pub/software/rationalsdp/v7/rcl/7001/docs/install_instruction/license_admin.pdf)

Pour activer l'utilisation de licences flottantes pour des packages spécifiques et configurer des connexions à un ou plusieurs serveurs de licences :

- 1. Dans IBM Installation Manager pour Rational Software Development Platform, cliquez sur **Fichier** → **Ouvrir** → **Gérer les licences**.
- 2. Sélectionnez une version de package puis cliquez sur le bouton **Configurer la prise en charge des licences flottantes**.
- 3. Cliquez sur **Suivant**.
- 4. Cliquez sur le bouton **Activer l'application des licences flottantes**.
- 5. Configurez les connexions à un ou plusieurs serveurs de licences.
	- a. Cliquez dans une zone vide du tableau **Serveurs** ou sur le bouton **Ajouter**.
	- b. Si les informations fournies par votre administrateur sont celles d'un serveur redondant, cliquez sur le bouton **Redondant**. Les zones des noms et des ports des serveurs primaire, secondaire et tertiaire apparaissent.
	- c. Entrez le nom d'hôte du serveur de licences dans la zone **Nom**.
	- d. (Facultatif) Entrez une valeur dans la zone **Port** pour les environnements pour lesquels un pare-feu est utilisé. Ne renseignez cette zone que si votre administrateur vous le demande.
	- e. Dans le cas des environnements de serveur redondant, entrez les noms et les ports (si requis) des serveurs secondaire et tertiaire.
	- f. (Facultatif) Vous pouvez cliquer sur le bouton **Tester la connexion** pour vérifier l'exactitude des informations de connexion et vous assurer que le serveur est disponible.
	- g. Cliquez sur **OK**.
- <span id="page-58-0"></span>6. Cliquez sur **Suivant**.
- 7. (Facultatif) Configurez l'ordre d'utilisation des licences pour vos packages personnalisés ou partageant le shell. L'ordre des licences dans la liste détermine l'ordre dans lequel votre package tente d'obtenir l'accès aux clés de licence pour un package sous licence donné.
- 8. Cliquez sur **Terminer**.

L'assistant Gérer les licences indique si la configuration des licences flottantes s'est déroulée correctement.

Désormais, lorsque vous ouvrirez le produit activé, une connexion au serveur de licences sera établie en vue de l'obtention d'une clé de licence à partir du pool de clés de licence flottante disponibles.

#### **Acheter des licences**

Vous pouvez acheter de nouvelles licences si la licence actuelle de votre produit arrive à expiration ou si vous souhaitez acquérir des licences supplémentaires pour les membres de votre équipe.

Pour acheter des licences et activer votre produit, effectuez les étapes suivantes :

- 1. Déterminez le type de licence que vous souhaitez acheter.
- 2. Rendez-vous sur le site ibm.com ou contactez votre ingénieur commercial IBM afin d'acheter la licence du produit. Pour plus de détails, visitez la page [Aide](http://www-306.ibm.com/software/fr/how_to_buy.html?) à [l'achat](http://www-306.ibm.com/software/fr/how_to_buy.html?) du site Web IBM français.
- 3. Selon le type de licence acheté, utilisez l'autorisation d'utilisation du logiciel que vous avez reçue et procédez de l'une des manières suivantes pour activer votre produit :
	- Si vous avez acheté des licences nominatives pour votre produit, rendez-vous sur le site Passport [Advantage](http://www.ibm.com/software/sw-lotus/services/cwepassport.nsf/wdocs/passporthome) et suivez les instructions fournies pour télécharger le fichier .zip du kit d'activation de votre produit. Après avoir téléchargé le kit d'activation, vous devez importer le fichier .jar d'activation du produit à l'aide d'Installation Manager.
	- v Si vous avez acheté des licences flottantes pour votre produit, rendez-vous sur le site IBM Rational Licensing and [Download,](https://www14.software.ibm.com/webapp/iwm/web/preLogin.do?source=rational) connectez-vous (une inscription IBM est requise) et cliquez sur le lien de connexion au site IBM Rational License Key Center. Une fois sur ce site, vous pouvez utiliser votre autorisation d'utilisation pour obtenir des clés de licences flottantes à installer sur votre serveur de licences.

Vous pouvez aussi vous rendre sur le site Passport Advantage pour télécharger le kit d'activation de votre produit. Après avoir importé le kit d'activation, vous avez la possibilité de passer d'une licence flottante à une licence permanente si, par exemple, vous utilisez votre ordinateur hors ligne (déconnecté du serveur de licences) pendant de longues périodes.

Lorsque vous souhaitez importer le kit d'activation ou activer l'utilisation d'une licence flottante pour votre produit, utilisez l'assistant Gérer les licences de l'outil IBM Installation Manager.

# **Augmentation du nombre de descripteurs de fichier sur les postes de travail Linux**

**Important :** Pour des résultats optimaux, avant d'utiliser votre produit Rational, augmentez le nombre de descripteurs de fichier disponibles pour Rational Performance Tester, car il en utilise plus que la limite par défaut de 1024 descripteurs par processus. (Cette modification peut nécessiter l'intervention d'un administrateur système.)

Soyez prudent lorsque vous appliquez la procédure suivante pour augmenter le nombre de descripteurs de fichier sous Linux. Si vous ne suivez pas correctement ces instructions, l'ordinateur risque de ne plus démarrer correctement. Il est préférable de confier cette tâche à votre administrateur système.

Pour augmenter le nombre des descripteurs de fichier :

- 1. Connectez-vous en tant qu'utilisateur root. Si vous ne disposez pas des droits root, vous devez les obtenir pour pouvoir continuer.
- 2. Passez dans le répertoire etc.
- 3. Utilisez l'éditeur vi pour modifier le fichier initscript dans le répertoire etc. Si ce fichier n'existe pas, tapez vi initscript pour le créer.

**Important:** Si vous choisissez d'augmenter le nombre de descripteurs de fichier, le fichier initscript créé sur votre machine **ne doit pas** rester vide, sous peine d'empêcher votre machine de démarrer à sa prochaine relance ou mise sous tension.

- 4. Sur la première ligne, entrez ulimit -n 4096 (la valeur indiquée ici est sensiblement supérieure à 1024, qui est la valeur par défaut pour la plupart des ordinateurs Linux). **Attention :** Cette valeur ne doit pas être trop élevée, car cela pourrait avoir de graves conséquences sur les performances générales du système.
- 5. Sur la deuxième ligne, tapez eval exec "\$4".
- 6. Sauvegardez le fichier et fermez-le après avoir vérifié que vous avez bien exécuté les étapes 4 et 5.

**Remarque :** Cette procédure doit être exécutée correctement ; dans le cas contraire, votre machine ne pourra plus démarrer.

7. Facultatif : Restreignez les utilisateurs ou les groupes en modifiant le fichier limits.conf dans le répertoire etc/security. Ce fichier existe par défaut sous SUSE Linux Enterprise Server (SLES) version 9 et Red Hat Enterprise Linux version 4.0. Si ce fichier n'existe pas, envisagez de spécifier une valeur plus modérée à l'étape 4 (2048, par exemple). La limite fixée pour le nombre maximal autorisé de fichiers ouverts par processus sera ainsi relativement basse pour la plupart des utilisateurs. Si vous avez indiqué une valeur modérée à l'étape 4, la restriction des utilisateurs ou des groupes devient moins importante. En revanche, ne pas établir de limites dans le fichier limits.conf aura de graves conséquences sur les performances de votre ordinateur si vous avez spécifié une grande valeur à l'étape 4.

Voici à quoi ressemble un fichier limits.conf qui, dans un premier temps, restreint tous les utilisateurs, puis définit des limites différentes pour des utilisateurs désignés. Cet exemple suppose que vous avez spécifié la valeur 8192 à l'étape 4 plus haut.

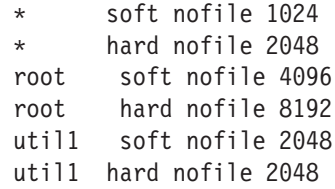

Dans l'exemple ci-dessus, les lignes commençant par le signe **\*** fixent d'abord les limites s'appliquant à tous les utilisateurs. Ces limites sont plus basses (plus restrictive) que celles qui suivent. Pour l'utilisateur root, le nombre de descripteurs ouverts autorisé est plus élevé et, pour l'utilisateur util1, il se situe à un niveau intermédiaire. Prenez soin de bien lire la documentation contenue dans le fichier limits.conf avant d'effectuer des modifications.

Pour plus d'informations sur la commande ulimit, voir la page man correspondante.

# **Modifier des installations**

L'assistant Modifier des packages d'IBM Installation Manager vous permet de modifier les sélections de langues et de fonctions d'un package de produit installé.

Normalement, un accès à Internet est nécessaire, sauf si, dans les préférences, le référentiel spécifié pointe sur un site de mises à jour local. Pour plus de détails, consultez l'aide en ligne d'Installation Manager.

**Remarque :** Avant de modifier une installation, fermez tous les programmes qui ont été installés à l'aide d'IBM Installation Manager.

Pour modifier un package de produit installé :

- 1. Sur la page de démarrage d'Installation Manager, cliquez sur l'icône **Modifier des packages**.
- 2. Dans l'assistant Modifier des packages, sélectionnez l'emplacement d'installation du package de produit Rational Performance Tester et cliquez sur **Suivant**.
- 3. Sur la page Modifier, dans la section Langues, sélectionnez les langues à installer pour le groupe de packages, puis cliquez sur **Suivant**. Les versions correspondantes de l'interface utilisateur et de la documentation des packages seront installées. Notez que vos choix s'appliquent à tous les packages installés sous ce groupe de packages.
- 4. Sur la page Fonctions, sélectionnez les fonctions du package à installer ou à supprimer.
	- a. Pour en savoir plus sur une fonction, cliquez dessus et lisez la courte description qui s'affiche dans la section **Détails**.
	- b. Si vous souhaitez voir les relations de dépendance entre les fonctions, sélectionnez **Afficher les dépendances**. Lorsque vous cliquez sur une fonction, toutes les fonctions qui en dépendent et toutes celles dont elle dépend sont présentées dans la fenêtre Dépendances. A mesure que vous sélectionnez ou excluez des fonctions dans les packages, Installation Manager fait respecter automatiquement les dépendances vis-à-vis des autres fonctions et met à jour la taille de téléchargement et l'espace disque requis pour l'installation.
- 5. Lorsque vous avez fini de sélectionner des fonctions, cliquez sur **Suivant**.
- 6. Sur la page Récapitulatif, passez vos choix en revue avant de modifier l'installation des packages, puis cliquez sur **Modifier**.
- 7. Facultatif : Une fois le processus de modification achevé, cliquez sur **Afficher le fichier journal** pour consulter le journal complet.

# **Mise à jour de Rational Performance Tester**

Vous pouvez installer des mises à jour pour les packages qui ont été installés à l'aide d'IBM Installation Manager.

Normalement, un accès à Internet est nécessaire, sauf si, dans les préférences, le référentiel spécifié pointe sur votre site de mises à jour local.

Pour chaque package installé, l'emplacement du référentiel de mises à jour IBM par défaut est intégré. Pour qu'Installation Manager procède à une recherche dans les emplacements de référentiel de mises à jour IBM pour les packages installés, la préférence **Effectuer une recherche dans les référentiels liés lors de l'installation et des mises à jour** doit être sélectionnée dans la page de préférences Référentiels. Elle est sélectionnée par défaut.

Pour plus de détails, consultez l'aide en ligne d'Installation Manager.

**Remarque :** Avant de mettre à jour une installation, fermez tous les programmes qui ont été installés à l'aide d'IBM Installation Manager.

Pour rechercher et installer des mises à jour de packages de produit :

- 1. Dans la page de démarrage d'Installation Manager, cliquez sur **Mettre à jour des packages**.
- 2. Si une nouvelle version d'Installation Manager est détectée, un message vous demande de confirmer que vous voulez procéder à son installation avant de continuer. Cliquez sur **OK** pour continuer. Installation Manager installe automatiquement la nouvelle version, s'arrête, redémarre et reprend.
- 3. Dans l'assistant Mettre à jour des packages, sélectionnez l'emplacement du groupe de packages dans lequel est installé le produit Rational Performance Tester à mettre à jour ou sélectionnez la case à cocher **Tout mettre à jour** et cliquez sur **Suivant**. Installation Manager recherche les mises à jour dans ses référentiels ainsi que sur les sites de mises à jour prédéfinis pour Rational Performance Tester. Un indicateur montre la progression de la recherche.
- 4. Si des mises à jour sont trouvées pour un package, elles apparaissent dans la liste **Mises à jour** de la page Mettre à jour des packages sous le package correspondant. Seules les mises à jour recommandées sont affichées par défaut. Cliquez sur **Afficher tout** pour afficher toutes les mises à jour trouvées pour les packages disponibles.
	- a. Pour plus d'informations sur une mise à jour, cliquez dessus pour faire apparaître sa description dans la zone **Détails**.
	- b. Si des informations supplémentaires sont disponibles pour la mise à jour, un lien **Plus d'infos** figure à la fin du texte de description. Cliquez dessus pour afficher les informations dans un navigateur. Lisez ces informations avant d'installer la mise à jour.
- 5. Sélectionnez les mises à jour à installer ou cliquez sur **Sélectionner les mises à jour recommandées** pour restaurer la sélection par défaut. Les mises à jour qui dépendent les unes des autres sont automatiquement sélectionnées et désélectionnées ensemble.
- 6. Cliquez sur **Suivant** pour continuer.
- 7. Dans la page Licences, lisez les contrats de licence des mises à jour sélectionnées. La liste des licences relatives aux mises à jour sélectionnées

s'affiche dans la partie gauche de la page **Licences** ; cliquez sur chaque élément pour afficher le texte du contrat de licence.

- a. Si vous acceptez les dispositions de tous les contrats de licence, cliquez sur **J'accepte les dispositions des contrats de licence**.
- b. Cliquez sur **Suivant** pour continuer.
- 8. Dans la page Récapitulatif, révisez vos choix avant d'installer les mises à jour.
	- a. Pour changer les choix que vous avez effectués dans les pages précédentes, cliquez sur **Précédent**.
	- b. Une fois que vos choix vous conviennent, cliquez sur **Mettre à jour** pour télécharger et installer les mises à jour. Un indicateur montre la progression de l'installation.
	- **Remarque :** Lors du processus de mise à jour, il se peut qu'Installation Manager vous demande d'indiquer l'emplacement du référentiel de la version de base du package. Si vous avez installé le produit à partir de CD ou d'un autre support, vous devez les avoir à disposition lorsque vous utilisez la fonction de mise à jour.
- 9. Facultatif : Une fois le processus de mise à jour terminé, un message confirmant la réussite de l'opération s'affiche en haut de la page. Cliquez sur **Afficher le fichier journal** pour ouvrir le fichier journal de la session courante dans une nouvelle fenêtre. Vous devez fermer la fenêtre Journal d'installation pour pouvoir continuer.
- 10. Cliquez sur **Terminer** pour fermer l'assistant.

# **Désinstaller Rational Performance Tester**

L'option Désinstaller des packages d'IBM Installation Manager permet de désinstaller des packages d'un emplacement d'installation particulier. Vous pouvez aussi désinstaller tous les packages de chaque emplacement d'installation.

Pour désinstaller des packages, vous devez vous connecter au système en utilisant le même compte d'utilisateur que celui que vous avez utilisé pour installer les packages.

Pour désinstaller des packages :

- 1. Fermez les programmes qui ont été installés à l'aide d'Installation Manager.
- 2. Sur la page de démarrage, cliquez sur l'icône **Désinstaller des packages**.
- 3. Sur la page Désinstaller des packages, sélectionnez le package de produit Rational Performance Tester que vous souhaitez désinstaller. Cliquez sur **Suivant**.
- 4. Sur la page Récapitulatif, passez en revue la liste des packages qui seront désinstallés, puis cliquez sur **Désinstaller**. Une page de résultats s'affiche une fois la désinstallation terminée.
- 5. Cliquez sur **Terminer** pour quitter l'assistant.

# **Installer les logiciels en option**

Les logiciels optionnels suivants sont inclus dans l'image d'installation de Rational Performance Tester :

- IBM Rational Agent Controller Version 7.0.1
- IBM Rational ClearCase LT Version 7.0

#### **Installation d'Agent Controller**

Agent Controller est un démon qui permet aux applications client de lancer et de gérer des applications locales ou distantes et qui fournit aux autres applications des informations sur l'exécution des applications. Vous devez installer Agent Controller séparément pour pouvoir utiliser les outils suivants :

- v Les outils de profilage des applications. Agent Controller doit être installé sur le même système que l'application que vous profilez.
- v Les outils de journalisation pour l'importation des fichiers journaux distants. Agent Controller doit être installé et actif sur le système distant à partir duquel les fichiers journaux sont importés.
- L'outil de test de composant permettant d'exécuter des jeux d'essai. Agent Controller doit être installé sur les systèmes sur lesquels les jeux d'essai sont exécutés.
- Les outils de test d'applications distantes sur WebSphere Application Server version 5.0 ou 5.1. (Il n'est pas nécessaire d'installer Agent Controller pour *publier* des applications à distance, ou pour publier ou tester des applications en local.) Notez que cette fonctionnalité est intégrée dans WebSphere Application Server version 6.0, de sorte qu'Agent Controller n'est pas nécessaire sur les serveurs cible version 6.0.

#### **Remarque :**

- v Il est fortement conseillé d'installer Agent Controller derrière un pare-feu.
- v Pour plus d'informations sur les implications en matière de sécurité, consultez la documentation d'Agent Controller.
- v La documentation en ligne d'Agent Controller n'est installée que lorsque le logiciel est lui-même installé. Elle vient alors s'ajouter à l'aide en ligne.
- v Avant d'installer Agent Controller version 7.0.1, vous devez désinstaller la version précédente en suivant les instructions ci-après.

Reportez-vous aux instructions qui suivent pour plus d'informations sur l'installation d'Agent Controller en mode silencieux.

### **Configuration matérielle requise**

**Remarque :** Pour Rational Performance Tester, Agent Controller doit être installé sous Windows et Linux avec Installation Manager.

- v AIX : PowerPC 604e 233 MHz (IBM RS/6000 7043 43P Series), au minimum
- v z/OS, LINUX/S39 : zSeries (selon les exigences du système d'exploitation)
- v 512 Mo de mémoire vive au minimum (768 Mo recommandé)
- Espace disque :
	- Un espace disque de 100 Mo au minimum est requis pour l'installation
- Résolution d'écran :
	- Affichage 800 x 600 au minimum (1024 x 768 recommandé)

### **Plateformes prises en charge**

Agent Controller v7.0.1 est pris en charge sur les plateformes suivantes :

- AIX v5.2, v5.3 et 5L sur PowerPC (32 bits)
- v z/OS V1R4, V1R5, V1R6 et V1R7 sur zSeries (32 bits)

### **JVM prises en charge**

IBM Java SDK v5 :

- v AIX : J2RE 1.5.0 [http://www-128.ibm.com/developerworks/java/jdk/aix/](http://www-128.ibm.com/developerworks/java/jdk/aix/service.html) [service.html](http://www-128.ibm.com/developerworks/java/jdk/aix/service.html)
- v z/OS : J2RE 1.5.0 [http://www-03.ibm.com/servers/eserver/zseries/software/](http://www-03.ibm.com/servers/eserver/zseries/software/java/j5pcont31.html) [java/j5pcont31.html](http://www-03.ibm.com/servers/eserver/zseries/software/java/j5pcont31.html)

## **Emplacement des fichiers d'installation**

Les fichiers d'installation se trouvent sur le disque Agent Controller, dans les répertoires suivants :

- v Pour AIX : *<CD d'Agent Controller>*/aix\_powerpc
- v Pour z/OS : *<CD d'Agent Controller>*/os390

## **Installation d'Agent Controller sur un poste de travail (AIX, HP-UX, Linux, Windows, Solaris)**

**Remarque :** Pour Rational Performance Tester, Agent Controller doit être installé sous Windows et Linux avec Installation Manager.

#### **Désinstallation des versions précédentes d'Agent Controller**

#### **Remarque :**

Avant d'installer Agent Controller version 7.0.1, vous devez désinstaller la version précédente :

- v Si Agent Controller 7.0 ou 6.x est détecté sur le système, le programme d'installation de la version 7.0.1 ne poursuit pas l'opération et affiche le message d'avertissement : Veuillez supprimer toute installation existante d'IBM Rational Agent Controller et relancer l'installation. Dans les mêmes conditions, si vous utilisez le programme d'installation en mode silencieux, celui-ci prend fin sans afficher de message d'avertissement.
- Si une installation existante d'Agent Controller v7.0.1 est détectée par le programme d'installation, celui-ci affiche le message d'avertissement : Ce produit est déjà installé dans <rép\_install\_rac>. Pour écraser l'installation existante, cliquez sur Suivant. Si vous choisissez de poursuivre l'installation, le programme remplace l'installation existante. Dans les mêmes conditions, si vous utilisez le programme d'installation en mode silencieux, celui-ci remplace l'installation existante sans afficher de message d'avertissement.

**Lorsque vous désinstallez Agent Controller V6.x ou V7.x sur les plateformes UNIX**, vous devez ensuite supprimer manuellement certains fichiers résiduels. Pour cela, arrêtez Agent Controller, désinstallez-le et supprimez les fichiers suivants, qui peuvent subsister sur le système après la désinstallation :

**AIX :**

```
$RASERVER_HOME/* (répertoire d'installation d'Agent Controller
/usr/lib/libLogAgent.so
/usr/lib/libhcbnd.so
/usr/lib/libhcclco.so
/usr/lib/libhccldt.so
/usr/lib/libhccls.so
/usr/lib/libhcclserc.so
/usr/lib/libhcclsert.so
/usr/lib/libhcclsm.so
/usr/lib/libhcjbnd.so
/usr/lib/libhclaunch.so
/usr/lib/libhcthread.so
```
#### **Configuration de l'environnement du système d'exploitation**

**AIX :** exécutez les commandes suivantes pour définir les variables d'environnement requises :

```
PATH={chemin de l'installation Java}/jre/bin:$PATH
export PATH
LIBPATH={chemin de l'installation Java}
/jre/bin: {chemin de l'installation Java}
/jre/bin/ classic:$LIBPATH
export LIBPATH
```
**z/OS :**

- 1. Créez le répertoire d'installation de RAC. Exemple : mkdir /u/rpt/IBM/RAC.
- 2. Définissez ASSIZEMAX=2147483647. Vous aurez peut-être besoin de l'aide du programmeur système.
- 3. Ajoutez les commandes d'exportation suivantes au fichier .profile de l'ID utilisateur qui démarrera RAC :

```
export RASERVER_HOME={emplacement de l'installation}
export LIBPATH=$LIBPATH:{emplacement de l'installation}
/lib:{chemin de l'installation Java}
/bin:{chemin de l'installation Java}
/bin/classic
export PATH=$PATH:{emplacement de l'installation}
/bin:{chemin de l'installation Java}
/bin export _BPC_SHAREAS="NO"
```
**Remarque :** Une fois les variables d'environnement définies, vous pouvez utiliser la commande ″java -fullversion″ pour vérifier la version Java.

#### **Installation d'Agent Controller**

- 1. Connectez-vous en tant qu'administrateur (ou utilisateur root).
- 2. Placez-vous dans le répertoire où vous avez décompressé les fichiers d'installation correspondant à votre plateforme.
- 3. Avant de continuer l'installation, fermez toutes les plateformes Eclipse.
- 4. Exécutez **setup.bin**.
- 5. Cliquez sur **Suivant** dans l'écran de bienvenue pour continuer.
- 6. Lisez le contrat de licence.
- 7. Sélectionnez **J'accepte les dispositions du contrat de licence** et cliquez sur **Suivant**.
- 8. Spécifiez le chemin où vous souhaitez installer Agent Controller et cliquez sur **Suivant** pour continuer.
- 9. Spécifiez le chemin de l'exécutable (java.exe ou java) de l'environnement d'exécution Java (JRE) à utiliser par Agent Controller. Cet environnement sera

utilisé par Agent Controller pour lancer les applications Java. Vous pouvez donc, si vous le souhaitez, changer le chemin prédéfini par le programme d'installation.

**Remarque :** Le JRE que vous indiquez ici sera utilisé à la fois pour l'exécution d'Agent Controller lui-même et pour l'exécution des applications Java lancées par Agent Controller. Vous pourrez ultérieurement configurer Agent Controller afin qu'il utilise un JRE différent pour chacune de ces fonctions. Pour plus de détails, consultez la section *Configuration des applications à lancer par Agent Controller*, dans l'aide en ligne d'Agent Controller.

Cliquez sur **Suivant** pour continuer.

- 10. Facultatif : Spécifiez la version d'IBM WebSphere Application Server si vous avez sélectionné l'option ″Support à distance pour WebSphere Application Server″ à l'étape 9 ci-dessus. Cliquez sur **Suivant** pour continuer.
- 11. Facultatif : Spécifiez les chemins respectifs d'IBM WebSphere Application Server version 5.0 (Windows uniquement) et version 5.1 si vous avez sélectionné l'option ″Support à distance pour WebSphere Application Server″ à l'étape 9 ci-dessus. Cliquez sur **Suivant** pour continuer.
- 12. Spécifiez les hôtes pouvant accéder à Agent Controller. Pour Rational Performance Tester, vous devez sélectionner **Ordinateurs spécifiques**. Cliquez sur **Suivant** pour continuer.
- 13. Acceptez la valeur par défaut (Désactivé) du paramètre de sécurité. Cliquez sur **Suivant** pour continuer.
- 14. Cliquez sur **Suivant** dans la fenêtre récapitulative pour lancer l'installation d'Agent Controller.
- 15. Une fois l'installation terminée, cliquez sur **Terminer**.

#### **Installation d'Agent Controller en mode silencieux**

Vous pouvez exécuter l'installation en mode silencieux en spécifiant les paramètres suivants dans la commande setup :

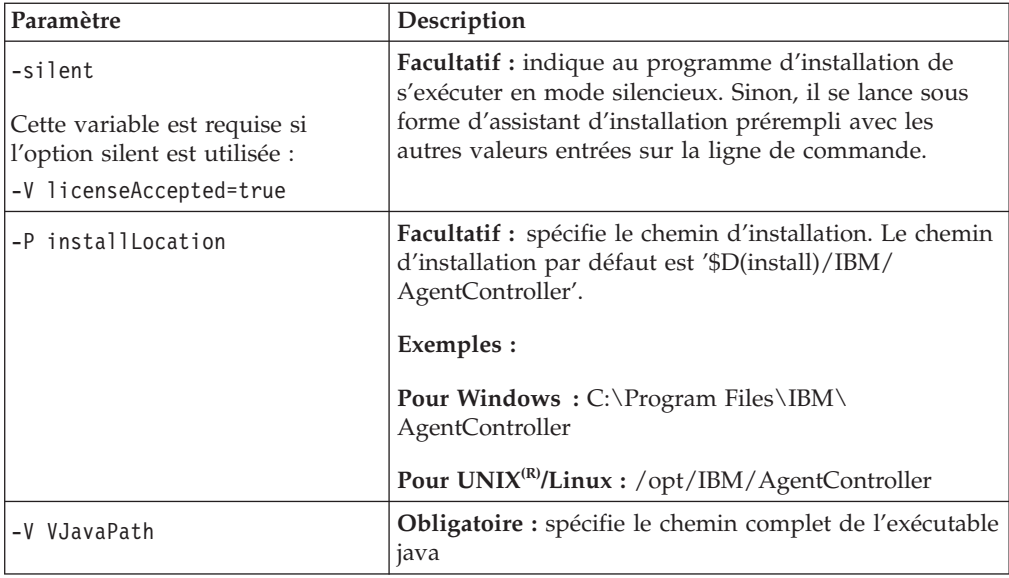
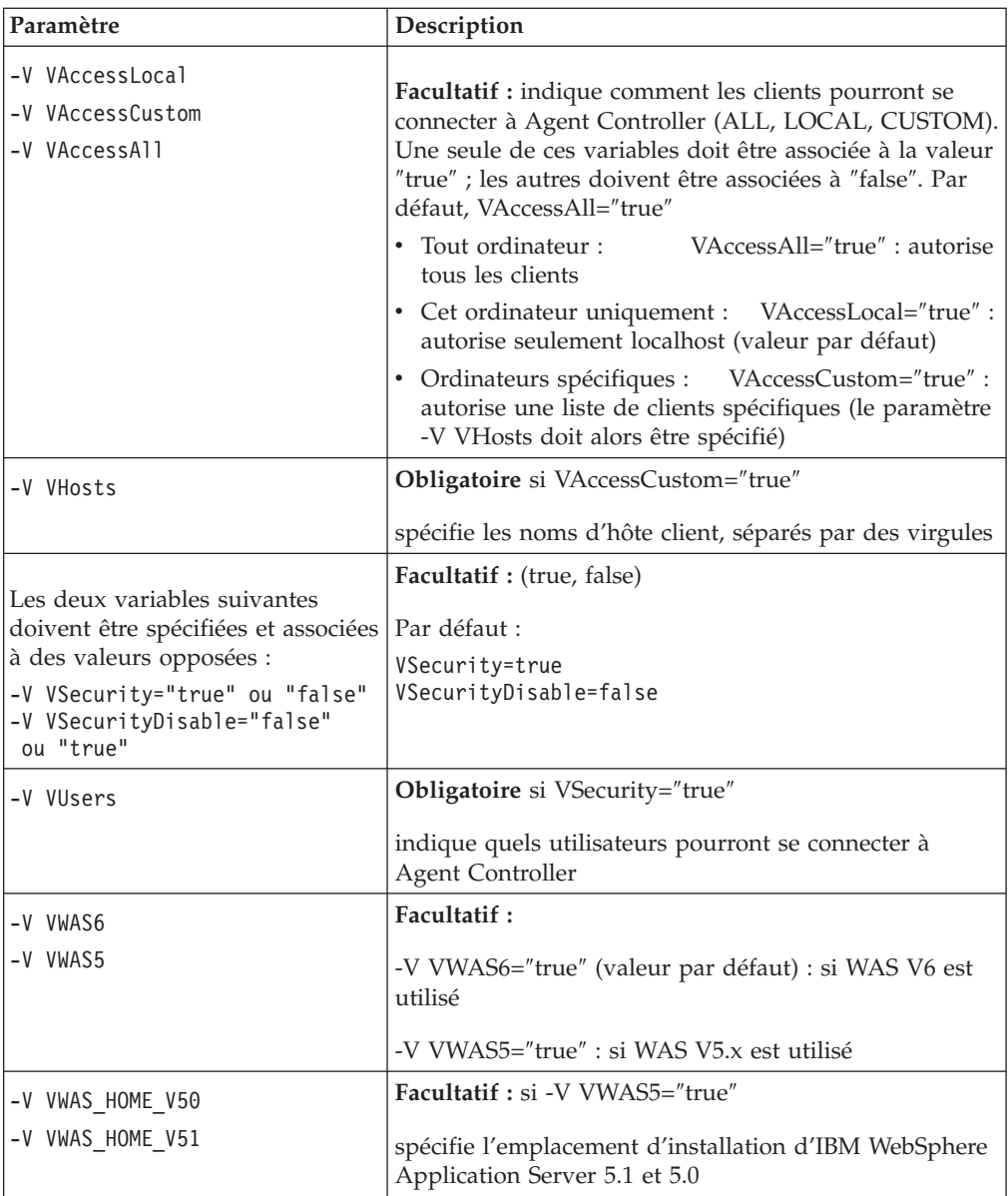

### **Exemples :**

#### **Installation à partir de la ligne de commande :**

- -P installLocation="D:\IBM\AgentController"
- -V VJavaPath=" D:\jdk1.4.2\jre\bin\java.exe "
- -V VAccessLocal="false"
- -V VAccessCustom="true"
- -V VAccessAll="false"
- -V VHosts="hote1,hote2"
- -V VSecurity="true"
- -V VSecurityDisable="false"
- -V VUsers="util1,util2"
- -V VWAS5="true"
- -V VWAS HOME V51="D:\WebSphere5.1\AppServer"
- -V VWAS HOME V50="D:\WebSphere5.0\AppServer"

#### **Installation à l'aide d'un fichier de réponses :**

Vous pouvez créer un fichier de réponse (par exemple, setup.rsp) pour y stocker tous les paramètres au lieu de les spécifier sur la ligne de commande. Voici un exemple pour Windows (pour les plateformes Linux/UNIX, le contenu du fichier serait similaire) :

setup.exe -silent -options setup.rsp

Contenu du fichier de réponses :

# Début du fichier de réponses

- -P installLocation="D:\IBM\AgentController"
- -V licenseAccepted="true"
- -V VJavaPath=" D:\jdk1.4.2\jre\bin\java.exe "
- -V VAccessLocal="false"
- -V VAccessCustom="true"
- -V VAccessAll="false"
- -V VHosts="hote1,hote2"
- -V VSecurity="true"
- -V VSecurityDisable="false"
- -V VUsers="util1,util2"
- -V VWAS5="true"
- -V VWAS HOME V51="D:\WebSphere5.1\AppServer"
- -V VWAS HOME V50="D:\WebSphere5.0\AppServer"

# Fin du fichier de réponses

#### **Démarrage et arrêt d'Agent Controller sur un poste de travail autre que Windows**

- v Sur les plateformes autres que Windows, le processus d'Agent Controller (RAServer) ne démarre pas automatiquement. Il doit être démarré manuellement.
- v **Important :** Les paramètres d'environnement suivants, applicables aux plateformes autres que Windows, doivent être définis avant le démarrage d'Agent Controller.
	- **AIX :** Pour certaines JVM, la variable d'environnement LDR\_CNTRL doit recevoir pour valeur USERREGS afin de permettre le fonctionnement correct d'Agent Controller. Pour définir cette variable, exécutez la commande suivante avant de lancer le script RAStart.sh :

export LDR\_CNTRL=USERREGS

- v Pour démarrer le processus Agent Controller, accédez au répertoire **bin** du répertoire d'installation (par exemple, /opt/IBM/AgentController/bin) et lancez ./RAStart.sh
- v Pour arrêter le processus Agent Controller, accédez au répertoire **bin** du répertoire d'installation (par exemple, /opt/IBM/AgentController/bin) et lancez ./RAStop.sh

#### **Désinstallation d'Agent Controller sur un poste de travail autre que Windows**

- 1. Exécutez le programme **uninstall.bin** à partir du sous-répertoire **\_uninst** du répertoire d'installation d'Agent Controller (par exemple, /opt/IBM/ AgentController/\_uninst).
- 2. Suivez les instructions qui s'affichent à l'écran.
- 3. Pour une désinstallation en mode silencieux, utilisez la commande uninstall.bin -silent.

#### **Désinstallation d'Agent Controller lorsqu'il a plusieurs références sur un même poste de travail**

La version 7.0.1 d'Agent Controller empêche l'installation de plusieurs instances du produit sur un même poste de travail. Lorsqu'une nouvelle installation est effectuée (soit sous forme d'installation séparée, soit sous forme d'installation intégrée dans un produit), Agent Controller enregistre une référence au nom du produit qui déclenche la nouvelle installation.

Si Agent Controller a été installé plusieurs fois (autrement dit, s'il est référencé par plusieurs produits), il ne peut être désinstallé qu'une fois que tous les produits qui y font référence ont eux-mêmes été désinstallés. Tant qu'il subsiste un produit, celui-ci a besoin d'Agent Controller.

Si vous tentez de désinstaller Agent Controller alors qu'il est encore nécessaire à un autre produit, la désinstallation n'a pas lieu et vous recevez le message ″Ce produit ne peut pas être désinstallé car il est requis par un autre produit.″

# **Installation d'Agent Controller sur z/OS (OS/390)**

### **Désinstallation des versions précédentes d'Agent Controller**

Si vous avez une version précédente d'Agent Controller, arrêtez-la et désinstallez-la avant d'installer la présente version.

### **Installation d'Agent Controller**

- 1. Dans un shell de services système UNIX accédez au répertoire dans lequel vous souhaitez installer Agent Controller. Il est recommandé d'installer ce dernier dans le répertoire /usr/lpp/.
- 2. Transférez les images d'installation **ibmrac.os390.pax** et **tptpdc.os390.pax** dans le répertoire d'installation.
- 3. Pour extraire les fichiers d'Agent Controller, lancez la commande suivante : pax -ppx -rvf ibmrac.os390.pax
- 4. Tapez la commande suivante pour extraire les fichiers des outils de test et de performances (TPTP) :

pax -ppx -rvf tptpdc.os390.pax

5. Passez dans le sous-répertoire bin du répertoire d'installation (<rép\_install\_rac>/bin) et exécutez le script de création des liens aux bibliothèques d'Agent Controller en tapant :

./createLinks.sh

6. Placez sous contrôle les fichiers .so (objets partagés) d'Agent Controller en lançant les commandes suivantes dans un shell de services système UNIX : extattr +p /usr/lpp/IBM/AgentController/lib/\*.so

Si vous souhaitez installer les modules de langues nationales (NL), effectuez les étapes 7 et 8 ci-après. Sinon, passez à l'étape 9.

- 7. Transférez les images d'installation NL tptpdc.nl1.os390.pax, tptpdc.nl2.os390.pax, ibmrac.os390.nl1.pax et ibmrac.os390.nl2.pax dans le répertoire d'installation.
- 8. Pour extraire les fichiers d'Agent Controller, lancez la commande suivante :

```
pax -ppx -rf tptpdc.nl1.os390.pax
pax -ppx -rf tptpdc.nl2.os390.pax
pax -ppx -rf ibmrac.os390.nl1.pax
pax -ppx -rf ibmrac.os390.nl2.pax
```
9. Après avoir installé Agent Controller, passez dans le sous-répertoire bin du répertoire d'installation (/usr/lpp/IBM/AgentController/bin) et exécutez le script de configuration en entrant :

./SetConfig.sh

10. Pour configurer Agent Controller, suivez l'invite qui s'affiche à l'écran.

#### **Démarrage et arrêt d'Agent Controller sur z/OS (OS/390)**

**Remarque :** Pour le processus RAServer, les répertoires de JRE qui contiennent les bibliothèques d'exécutables, telles que libjvm.so, doivent être ajoutés à la variable d'environnement LIBPATH. Par exemple, si vous utilisez IBM JRE 1.4.1, la variable LIBPATH doit être définie comme suit :

export LIBPATH=/usr/lpp/java/IBM/J1.4/bin/classic:/usr/lpp/java/IBM/J1.4/bin:\$LIBPATH

Démarrez le serveur en vous connectant en tant qu'utilisateur root, en ouvrant le répertoire /usr/lpp/IBM/AgentController/bin et en lançant la commande suivante :

./RAStart.sh

v Pour arrêter le serveur, connectez-vous en tant qu'utilisateur root, ouvrez le répertoire /usr/lpp/IBM/AgentController/bin et lancez la commande suivante :

./RAStop.sh

#### **Désinstallation d'Agent Controller sur z/OS (OS/390)**

Si vous avez exécuté createLinks.sh lors de l'installation d'Agent Controller, accédez au répertoire /usr/lpp/IBM/AgentController/bin et lancez la commande suivante :

./removeLinks.sh

v Supprimez le répertoire IBMRAC et tous les sous-répertoires qu'il contient en lançant la commande suivante :

rm -rf /usr/lpp/IBM/AgentController

## **Utiliser la fonction de sécurité d'Agent Controller**

Vous trouverez ci-après des conseils relatifs à l'utilisation de la fonction de sécurité d'Agent Controller sur toutes les plateformes :

v L'authentification est assurée par le système d'exploitation. Seuls les utilisateurs spécifiés lors de l'installation peuvent être authentifiés. Si le nom d'utilisateur ANY est fourni, toute paire nom d'utilisateur/mot de passe valide sera transmise

au système d'exploitation pour authentification. Dans les autres cas, seules les paires nom d'utilisateurs/mot de passe listées lors de l'installation lui seront transmises.

- v Lorsque la sécurité est activée, les utilisateurs que vous avez spécifiés lors de l'installation doivent obligatoirement s'authentifier auprès du système d'exploitation avant que des informations puissent être échangées avec Agent Controller. L'utilisateur du plan de travail doit fournir une paire nom d'utilisateur/mot de passe enregistrée auprès du système d'exploitation.
- v **(Windows uniquement)** Les paires nom d'utilisateur/mot de passe de domaine ne sont pas authentifiées. Vous devez fournir des paires nom d'utilisateur/mot de passe locales.
- v Aucune fonction de gestion des clés n'est fournie. Agent Controller utilise des fichiers de clés (keystores) Java pour la sécurité.
- v Un fichier de clés par défaut et un certificat exporté sont fournis dans le répertoire <rép\_install\_rac>\security sous Windows, et dans le répertoire <rép\_install\_rac>/security sous Linux. <rép\_install\_rac> représente ici le répertoire d'installation d'Agent Controller. Ce fichier de clés est seulement fourni à titre d'exemple. Vous devez le remplacer par un fichier de clés contenant des certificats valides.

# **Synthèse de la compatibilité entre plan de travail et Agent Controller**

**Compatibilité amont** (utilisation d'un plan de travail plus ancien avec Agent Controller version 6.0.1) : Oui, ils sont compatibles en ce sens que la nouvelle version d'Agent Controller reprend toutes les fonctions des précédentes versions (par exemple, la sécurité sur le canal de contrôle). Cependant, vous ne pourrez pas utiliser les nouvelles fonctions, et notamment le multiplexage (retour des données collectées par l'agent via le canal de contrôle afin qu'elles puissent être sécurisées).

**Compatibilité aval** (utilisation d'un plan de travail version 6.0.1 avec une version plus ancienne d'Agent Controller) : Non, en général, ce cas de figure n'est pas pris en charge.

**Compatibilité entre instances d'Agent Controller de versions différentes** : Certains produits ou outils (tels qu'IBM Performance Optimization Toolkit) nécessitent que les instances d'Agent Controller installées sur différents hôtes (excepté celui qui héberge le plan de travail) se ″reconnaissent″ et communiquent entre elles. Cette fonction de reconnaissance ayant été modifiée entre les versions d'Agent Controller, cela signifie que si vous êtes dans une situation où elle est nécessaire, vous devez utiliser des agents de la même version (soit 6.0.0.1, soit 6.0.1) sur tous les hôtes concernés. Vous ne pouvez pas mélanger les versions en cas d'utilisation de la reconnaissance dynamique entre les instances d'Agent Controller.

## **Problèmes et limitations connus**

La présente section traite des problèmes et limitations connus, liés à l'installation et à la désinstallation d'Agent Controller. Sauf indication contraire, les informations suivantes sont valables pour tous les systèmes d'exploitation pris en charge par Agent Controller.

### **Le démarrage d'Agent Controller peut échouer sur les plateformes autres que Windows**

Agent Controller peut ne pas démarrer sur des plateformes autres que Windows en générant le message suivant :

Le démarrage de RAServer a échoué.

Cet incident se produit généralement si le port TCP/IP 10002 n'est pas disponible. Par défaut, c'est sur ce port qu'Agent Controller est à l'écoute. Il se peut que ce port soit utilisé par un autre processus en cours d'exécution sur le système lors du démarrage du composant Agent Controller, ou que ce dernier vienne juste d'être arrêté puis redémarré avant que le port ait pu être libéré.

- Si Agent Controller n'a pas démarré, suivez la procédure ci-dessous.
- v Si le port 10002 est utilisé par un autre processus, changez le numéro de port en modifiant le fichier serviceconfig.xml. Cette procédure est décrite dans la documentation.

#### **Remarque :**

Si le numéro du port de communication configuré dans le fichier serviceconfig.xml a changé, la propriété

INSTANCE\_RAC\_PORT\_NUM\_ID définie dans la configuration de WebSphere Application Server doit être modifiée en conséquence.

v Si Agent Controller vient d'être arrêté, attendez quelques minutes et essayez de le démarrer à nouveau.

#### **Autres erreurs susceptibles de se produire au cours de l'installation ou de la désinstallation**

Si des erreurs se produisent lors de l'installation ou de la désinstallation, cela peut être dû au fait que les fichiers objet d'Agent Controller sont chargés par des processus en cours d'exécution. Pour vérifier que les fichiers objet peuvent être modifiés, procédez comme suit :

- 1. Arrêtez votre plan de travail Eclipse.
- 2. Terminez tous les processus java.exe qui contiennent soit Java Profiling Agent, soit J2EE Request Profiler.

## **Installer ClearCase LT**

Rational ClearCase LT est un outil de gestion de configuration destiné aux petites équipes projet. ClearCase LT fait partie de la gamme de produits IBM Rational ClearCase qui s'adresse aussi bien à de petits groupes de travail qu'à une entreprise dont les sites sont disséminés dans le monde entier.

Votre support d'installation inclut Rational ClearCase LT Version 7.0.0.0. Il s'installe séparément de Rational Performance Tester.

Si ClearCase est déjà installé sur votre ordinateur, il est possible que vous puissiez le mettre au niveau de la version actuelle. Pour toute information sur la mise à niveau de versions précédentes, reportez-vous à la documentation d'installation de ClearCase LT.

Pour permettre à Rational Performance Tester de fonctionner avec ClearCase LT, vous devez installer la fonction Rational ClearCase SCM Adapter. Par défaut, cette fonction est sélectionnée lorsque vous installez Rational Performance Tester. Si toutefois vous ne l'avez pas inclus dans votre installation, vous pouvez l'installer plus tard en utilisant l'assistant Modifier des packages de l'outil IBM Installation Manager. Pour plus de détails, voir «Modifier des [installations»,](#page-62-0) à la page 57.

Vous devez activer la fonction Rational ClearCase SCM Adapter avant de pouvoir l'utiliser. Consultez l'aide en ligne pour les détails relatifs à l'activation et à l'utilisation de cet adaptateur.

# **Emplacement des instructions d'installation et des notes sur l'édition de ClearCase LT**

Pour les instructions complètes d'installation de Rational ClearCase LT, reportez-vous à la documentation d'installation fournie sur le support d'installation de ClearCase LT. Il est vivement conseillé de lire également les notes sur l'édition de ClearCase LT avant d'installer le produit.

Certaines documentations sont fournies sous forme de fichiers Acrobat PDF. Pour ouvrir ces fichiers, vous devez disposer du logiciel Adobe Reader, que vous pouvez télécharger à partir du site [http://www.adobe.com/products/acrobat/](http://www.adobe.com/products/acrobat/readstep2.html) [readstep2.html.](http://www.adobe.com/products/acrobat/readstep2.html)

Pour Windows : Les instructions d'installation et les notes sur l'édition peuvent être consultées à partir du tableau de bord d'installation de ClearCase LT. Voir «Lancement de [l'installation](#page-79-0) de Rational ClearCase LT», à la page 74.

- v Pour ouvrir les instructions d'installation :
	- 1. Pour Windows : Ouvrez le document doc\books\install.pdf à partir du premier CD d'installation (ou du premier répertoire disk dans le cas d'une image d'installation) de ClearCase LT. Le manuel *IBM Rational ClearCase, ClearCase MultiSite, and ClearCase LT Installation and Upgrade Guide, Version 7.0* (Windows) s'ouvre.
	- 2. Pour Linux : Accédez à la page [http://www-1.ibm.com/support/](http://www-1.ibm.com/support/docview.wss?uid=pub1gi11636600) [docview.wss?uid=pub1gi11636600](http://www-1.ibm.com/support/docview.wss?uid=pub1gi11636600) pour des instructions relatives au téléchargement du manuel *IBM Rational ClearCase, ClearCase MultiSite, and ClearCase LT Installation Guide, 7.0, Linux and UNIX*.
- v Pour Linux : Le manuel *IBM Rational ClearCase, ClearCase MultiSite, and ClearCase LT Installation and Upgrade Guide, Version 7.0* (Linux) s'ouvre.

### **Se procurer la documentation sur le site IBM Publications Center**

Vous pouvez également télécharger les instructions d'installation et les notes sur l'édition de Rational ClearCase LT à partir du site IBM Publications Center.

- 1. Rendez-vous sur le site [http://www.ibm.com/shop/publications/order.](http://www.ibm.com/shop/publications/order)
- 2. Sélectionnez votre pays/région sur la page d'accueil du centre de publications.
- 3. Cliquez sur Search for Publications.
- 4. Entrez le titre du document ou le numéro de publication dans la zone appropriée.
	- v Pour rechercher un document par son titre, entrez celui-ci dans la zone Search on.
	- v Pour rechercher un document par son numéro de publication, entrez celui-ci dans la zone Publication number.

*Tableau 1. Numéros de publication ClearCase*

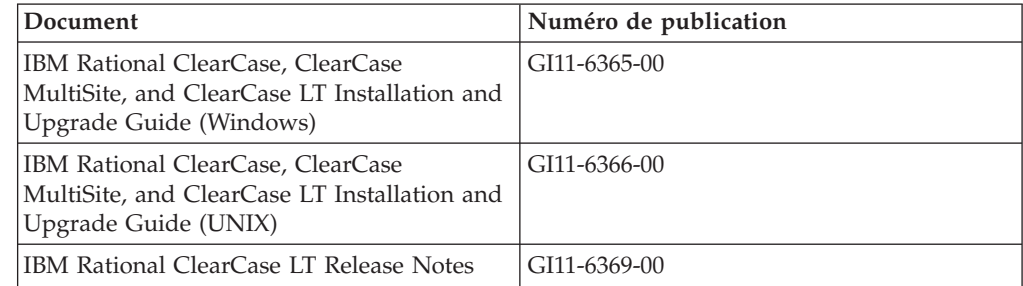

# <span id="page-79-0"></span>**Lancement de l'installation de Rational ClearCase LT**

Les instructions présentées dans cette section ont pour but de vous aider à lancer le processus d'installation de Rational ClearCase LT. Lors de l'installation, reportez-vous aux instructions complètes qui se trouvent dans le guide d'installation de Rational ClearCase LT. Nous vous conseillons vivement de lire les notes sur l'édition avant d'installer ce produit.

### **Lancement de l'installation de Rational ClearCase LT sous Windows**

- 1. Ouvrez le tableau de bord de Rational ClearCase LT en appliquant l'une des méthodes suivantes :
	- v A partir du tableau de bord d'installation de Rational Performance Tester (voir [«Démarrage](#page-34-0) du tableau de bord», à la page 29), cliquez sur **Rational ClearCase LT**.
	- v Insérez le premier CD de Rational ClearCase LT. Normalement, le tableau de bord démarre automatiquement. Dans le cas contraire, exécutez le fichier setup.exe à partir de la racine du premier CD ou de l'image disque.
- 2. Lisez les notes sur l'édition si ce n'est déjà fait.
- 3. Cliquez sur **Installer IBM Rational ClearCase LT**. L'assistant d'installation de Rational ClearCase LT s'ouvre.

Suivez les instructions de l'assistant pour effectuer l'installation.

### **Installation de Rational ClearCase LT sous Linux**

Vous trouverez les instructions complètes d'installation de Rational ClearCase LT version 7.0 sur un poste de travail Linux dans le document *IBM Rational ClearCase, ClearCase MultiSite, and ClearCase LT Installation Guide, 7.0, Linux and UNIX*, que vous pouvez télécharger à l'adresse suivante : [600.](http://www-1.ibm.com/support/docview.wss?uid=pub1gi11636600)

# **Configuration de Rational ClearCase LT Licensing**

Lorsque Rational Performance Tester est installé sur le même ordinateur que Rational ClearCase LT, il n'est pas nécessaire de configurer Rational ClearCase LT Licensing. Toutefois, si vous installez Rational ClearCase LT sans Rational Performance Tester, vous devez configurer ClearCase LT Licensing.

Consultez le *guide d'installation* de ClearCase LT pour plus de détails sur la configuration de l'octroi de licence.

## **Remarques**

© Copyright IBM Corporation 2000, 2007. Copyright IBM France 2000, 2007. Tous droits réservés.

L'utilisation de la documentation XDoclet incluse dans ce produit IBM a été autorisée sous la mention de copyright suivante : Copyright © 2000-2004, XDoclet Team. All rights reserved.

U.S. Government Users Restricted Rights - Use, duplication or disclosure restricted by GSA ADP Schedule Contract with IBM Corp.

La présente documentation peut contenir des informations ou des références concernant certains produits, logiciels ou services IBM non annoncés dans ce pays. Pour plus de détails, référez-vous aux documents d'annonce disponibles dans votre pays, ou adressez-vous à votre partenaire commercial IBM. Toute référence à un produit, logiciel ou service IBM n'implique pas que seul ce produit, logiciel ou service puisse être utilisé. Tout autre élément fonctionnellement équivalent peut être utilisé, s'il n'enfreint aucun droit d'IBM. Il est de la responsabilité de l'utilisateur d'évaluer et de vérifier lui-même les installations et applications réalisées avec des produits, logiciels ou services non expressément référencés par IBM.

IBM peut détenir des brevets ou des demandes de brevet couvrant les produits mentionnés dans la présente documentation. La remise de cette documentation ne vous donne aucun droit de licence sur ces brevets ou demandes de brevet. Si vous désirez recevoir des informations concernant l'acquisition de licences, veuillez en faire la demande par écrit à l'adresse suivante :

IBM EMEA Director of Licensing IBM Europe Middle-East Africa Tour Descartes La Défense 5 2, avenue Gambetta 92066 - Paris-La Défense CEDEX France

Pour le Canada, veuillez adresser votre courrier à :

IBM Director of Commercial Relations IBM Canada Ltd. 3600 Steeles Avenue East Markham, Ontario L3R 9Z7 Canada

Les informations sur les licences concernant les produits utilisant un jeu de caractères double octet peuvent être obtenues par écrit à l'adresse suivante :

IBM World Trade Asia Corporation Licensing 2-31 Roppongi 3-chome, Minato-ku Tokyo 106, Japan

Le paragraphe suivant ne s'applique ni au Royaume-Uni, ni dans aucun pays dans lequel il serait contraire aux lois locales. LE PRESENT DOCUMENT EST LIVRE EN L'ETAT SANS AUCUNE GARANTIE EXPLICITE OU IMPLICITE. IBM DECLINE NOTAMMENT TOUTE RESPONSABILITE RELATIVE A CES INFORMATIONS EN CAS DE CONTREFACON AINSI QU'EN CAS DE DEFAUT D'APTITUDE A L'EXECUTION D'UN TRAVAIL DONNE. Certaines juridictions n'autorisent pas l'exclusion des garanties implicites, auquel cas l'exclusion ci-dessus ne vous sera pas applicable.

Le présent document peut contenir des inexactitudes ou des coquilles. Cette documentation est mise à jour périodiquement. Chaque nouvelle édition inclut les mises à jour. IBM peut, à tout moment et sans préavis, modifier les produits et logiciels décrits dans cette documentation.

Les références à des sites Web non IBM sont fournies à titre d'information uniquement et n'impliquent en aucun cas une adhésion aux données qu'ils contiennent. Les éléments figurant sur ces sites Web ne font pas partie des éléments du présent produit IBM et l'utilisation de ces sites relève de votre seule responsabilité. Les licenciés souhaitant obtenir des informations permettant : (i) l'échange des données entre des logiciels créés de façon indépendante et d'autres logiciels (dont celui-ci), et (ii) l'utilisation mutuelle des données ainsi échangées, doivent adresser leur demande à :

Intellectual Property Dept. for Rational Software IBM Corporation 20 Maguire Road Lexington, Massachusetts 02421-3112 U.S.A.

Ces informations peuvent être soumises à des conditions particulières, prévoyant notamment le paiement d'une redevance.

Le logiciel sous licence décrit dans cette documentation et tous les éléments sous licence disponibles s'y rapportant sont fournis par IBM conformément aux dispositions de l'ICA, des Conditions internationales d'utilisation des logiciels IBM ou de tout autre accord équivalent.

Les données de performance indiquées dans ce document ont été déterminées dans un environnement contrôlé. Par conséquent, les résultats peuvent varier de manière significative selon l'environnement d'exploitation utilisé. Certaines mesures évaluées sur des systèmes en cours de développement ne sont pas garanties sur tous les systèmes disponibles. En outre, elles peuvent résulter d'extrapolations. Les résultats peuvent donc varier. Il incombe aux utilisateurs de ce document de vérifier si ces données sont applicables à leur environnement d'exploitation.

Les informations concernant des produits non IBM ont été obtenues auprès des fournisseurs de ces produits, par l'intermédiaire d'annonces publiques ou via d'autres sources disponibles. IBM n'a pas testé ces produits et ne peut confirmer l'exactitude de leurs performances ni leur compatibilité. Elle ne peut recevoir aucune réclamation concernant des produits non IBM. Toute question concernant les performances de produits non IBM doit être adressée aux fournisseurs de ces produits.

Toute instruction relative aux intentions d'IBM pour ses opérations à venir est susceptible d'être modifiée ou annulée sans préavis, et doit être considérée uniquement comme un objectif.

Le présent document peut contenir des exemples de données et de rapports utilisés couramment dans l'environnement professionnel. Ces exemples mentionnent des noms fictifs de personnes, de sociétés, de marques ou de produits à des fins illustratives ou explicatives uniquement. Toute ressemblance avec des noms de personnes, de sociétés ou des données réelles serait purement fortuite.

## **Licence sur les droits d'auteur**

Le produit contient des exemples de programmes d'application en langage source destinés à illustrer les techniques de programmation sur différentes plateformes d'exploitation. Vous avez le droit de copier, de modifier et de distribuer ces exemples de programmes sous quelque forme que ce soit et sans paiement d'aucune redevance à IBM, à des fins de développement, d'utilisation, de vente ou de distribution de programmes d'application conformes aux interfaces de programmation des plateformes pour lesquels ils ont été écrits ou aux interfaces de programmation IBM. Ces exemples de programmes n'ont pas été rigoureusement testés dans toutes les conditions. Par conséquent, IBM ne peut garantir expressément ou implicitement la fiabilité, la maintenabilité ou le fonctionnement de ces programmes.

Toute copie totale ou partielle de ces programmes exemples et des oeuvres qui en sont dérivées doit comprendre une notice de copyright, libellée comme suit :

© (votre société) (année). Des segments de code sont dérivés des Programmes exemples d'IBM Corp. © Copyright IBM Corp. 2000 2007.

### **Marques**

Voir www.ibm.com/legal/copytrade.shtml.

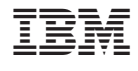

GI11-7165-00

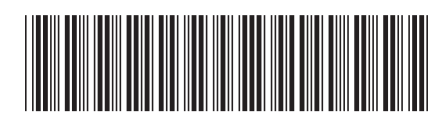